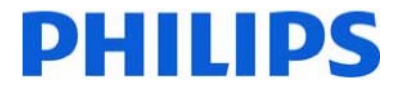

# **Application Note**

# **RS232 SERIAL INTERFACE COMMUNICATION PROTOCOL (SICP v1.6)**

**Supported Models BDL4230E/BDL4230ET/BDL4651VH/BDL4675XU/ BDL4681XU/BDL4785SL/BDL5530EL/BDL5585XL/ BDL6450AT/BDL6531E/BDL6551V** 

# **PHILIPS**

# **Table of Contents**

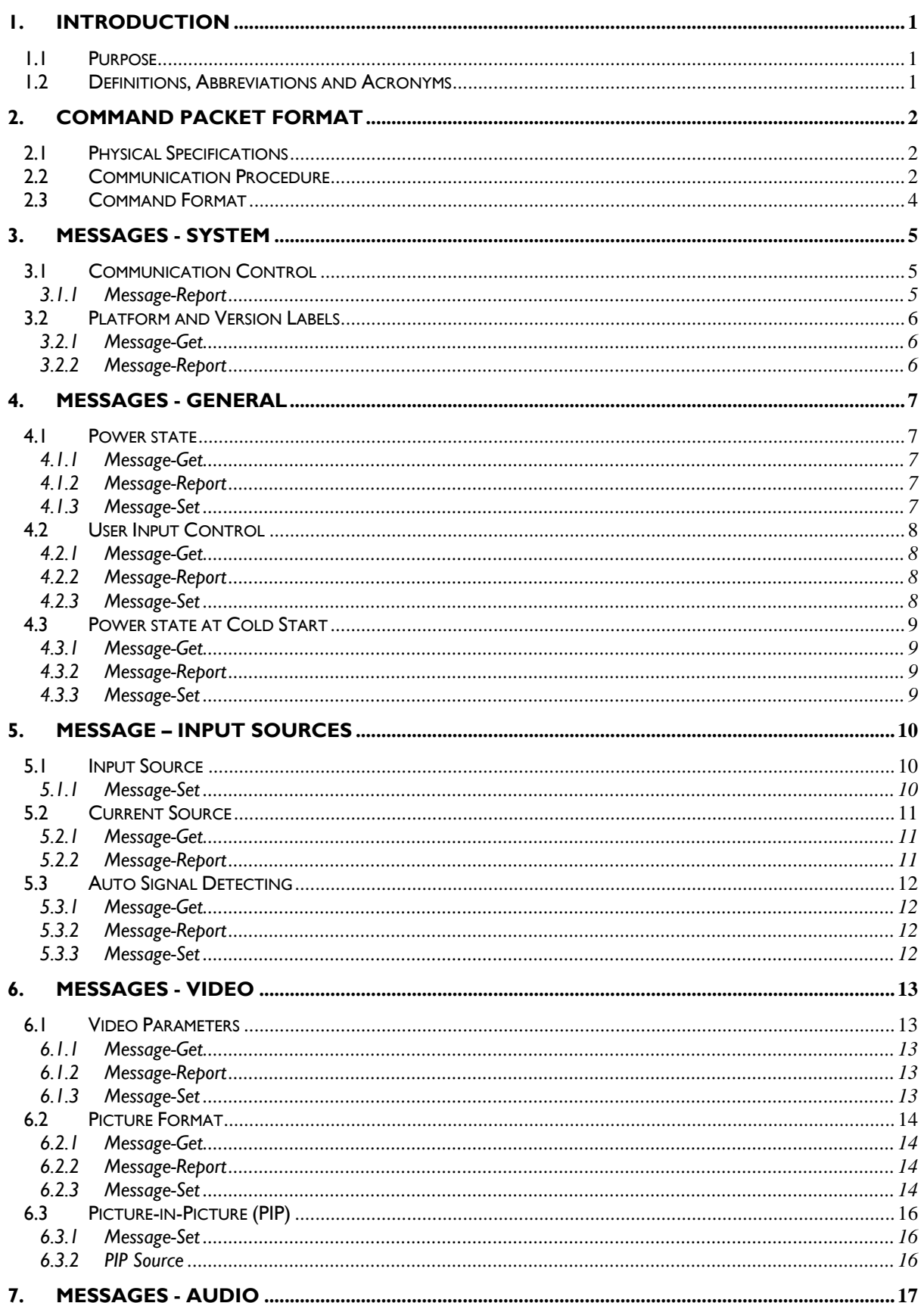

# **PHILIPS**

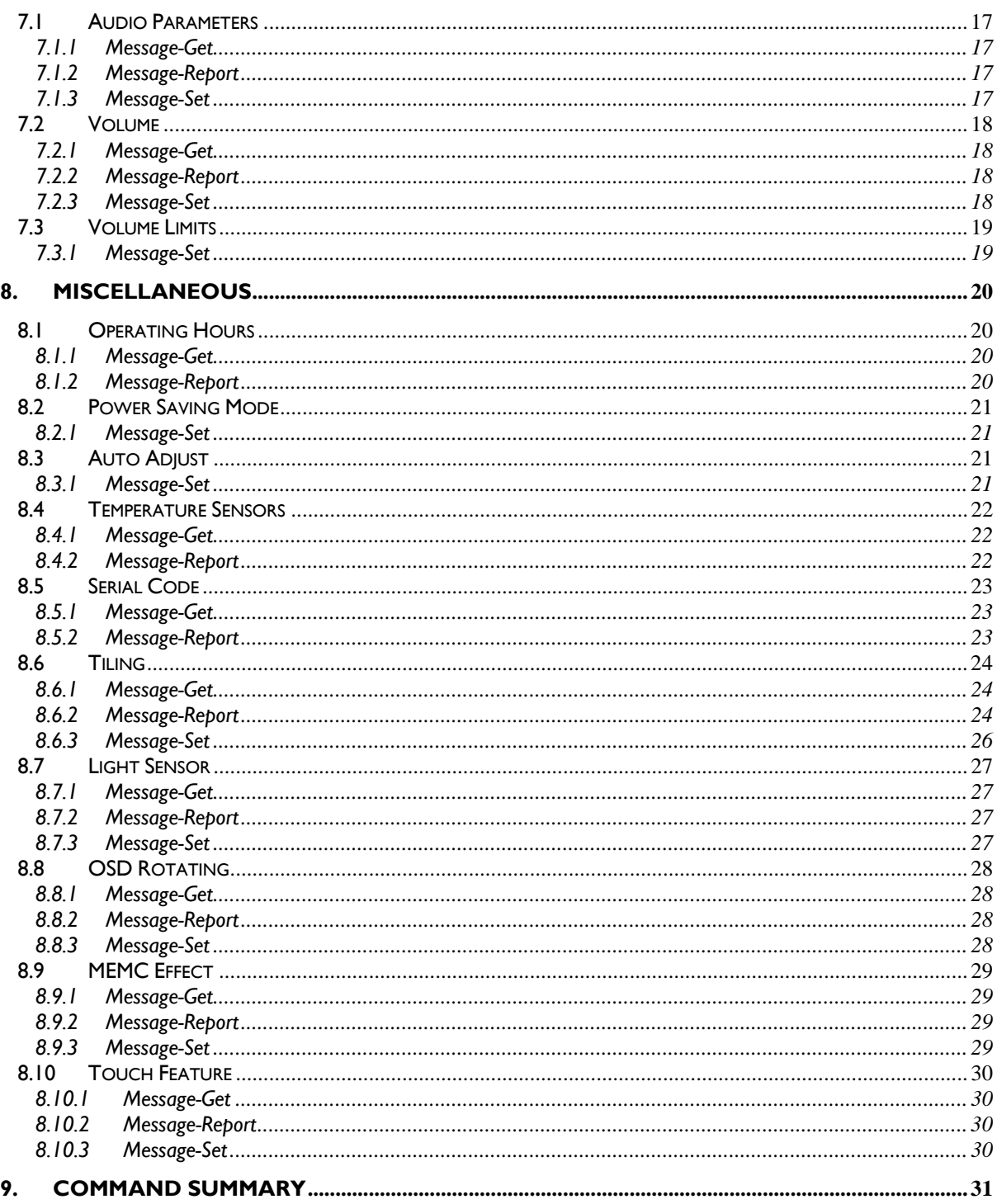

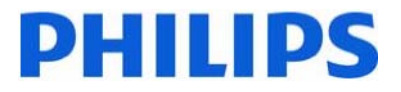

2011 © Koninklijke Philips Electronics N.V. All rights reserved.

Philips and the Philips Shield Emblem are registered trade marks of<br>Koninklijke Philips Electronics N.V. and are used under license from Koninklijke Philips Electronics N.V.

Specifications are subject to change without notice.

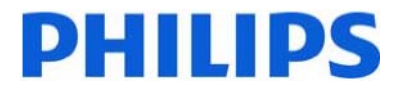

# **1. INTRODUCTION**

#### *1.1 Purpose*

The purpose of this document is to explain in detail the commands and steps that can be used to control a Philips display via RS232C.

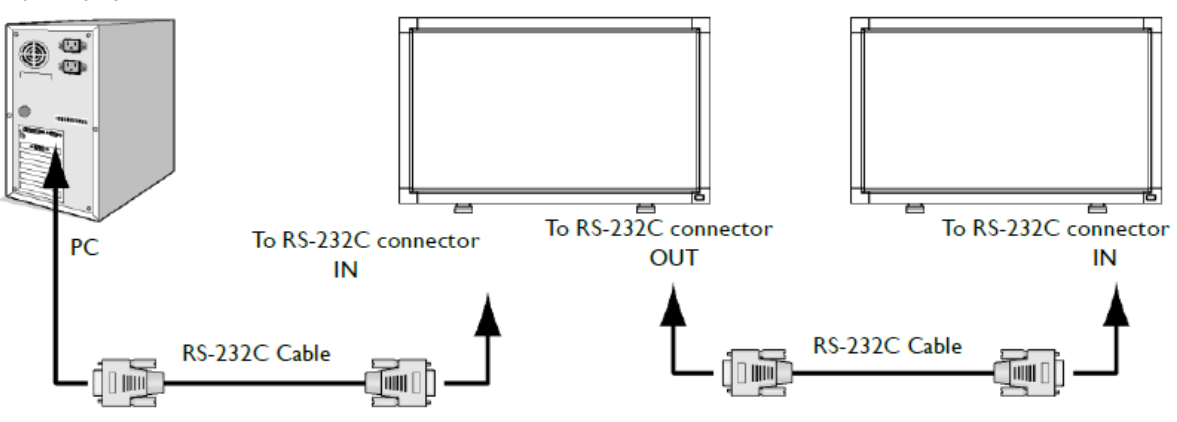

#### *1.2 Definitions, Abbreviations and Acronyms*

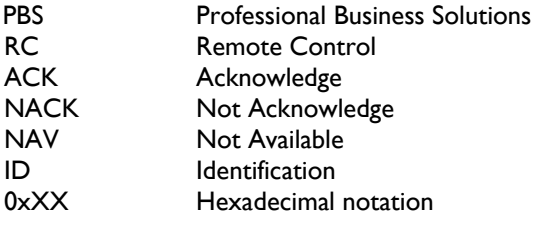

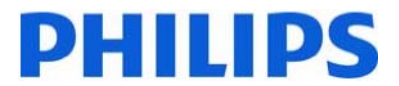

# **2. COMMAND PACKET FORMAT**

#### *2.1 Physical Specifications*

- 1. Baud Rate : 1200, 2400, 4800, 9600(default), 19200, 38400, 57600
- 2. Data bits: 8
- 3. Parity : None
- 4. Stop Bit : 1
- 5. Flow Control : None
- 6. The Pin Assignments for DB9 male connector: Male D-Sub 9-Pin (outside view)

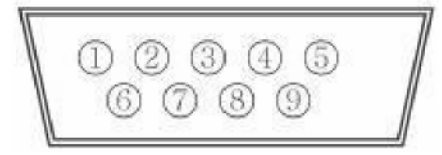

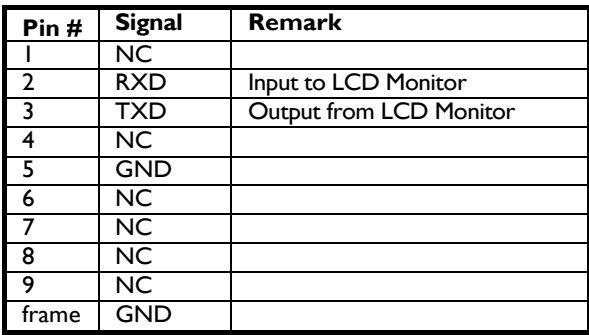

Note: A crossover cable (null modem) is needed for connection to the host controller:

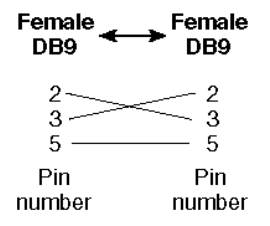

Philips Signage displays use RXD, TXD and GND pins for RS-232C control. For RS-232C cable, the reverse type cable should be used.

#### *2.2 Communication Procedure*

Control commands can be sent from a host controller via the RS232 connection. A new command should not be sent until the previous command is acknowledged. However, if a response is not received within 500 milliseconds a retry may be triggered. Every valid command receives an ACK. A command that is valid but not supported in the current implementation will be responded to with a NAV (Not Available). If the command buffer is corrupt (transmission errors) the command will be responded to with a NACK. The display operates according to the received command. If the command is a valid "Get" command, the display responds with the requested info. If the command is a valid "Set" command allowed, the display performs the requested operation.

Figure1 and Figure2 explain the mechanism of the Get and Set commands.

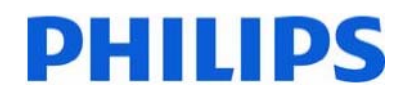

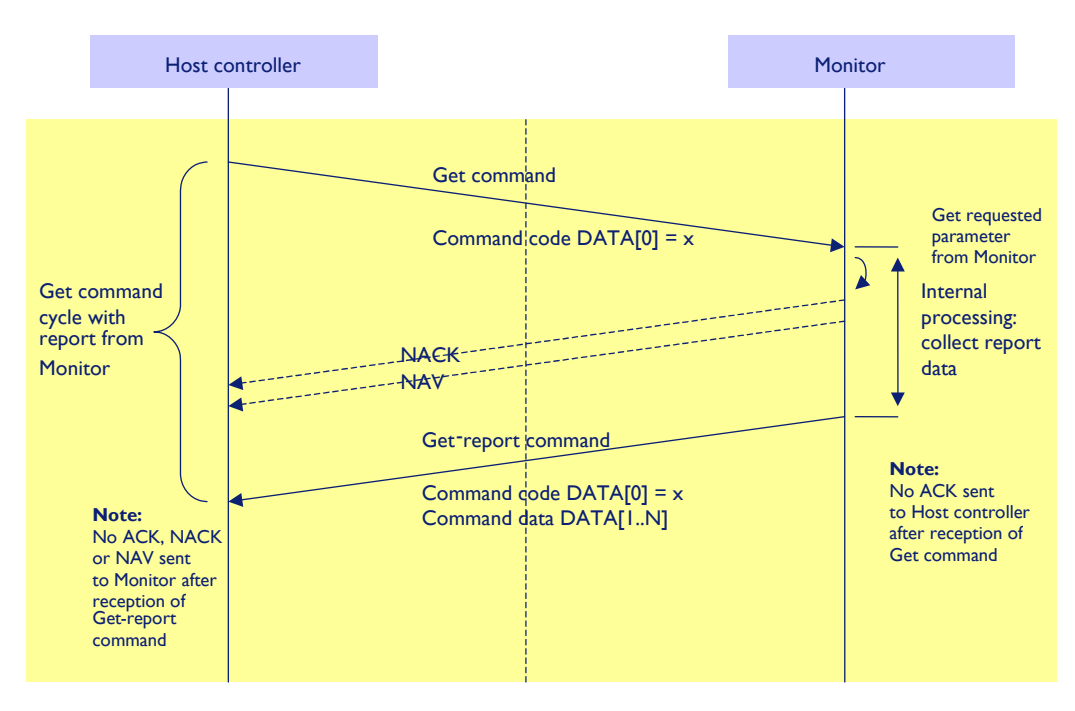

Figure 1: Explanation of mechanism of Get Command.

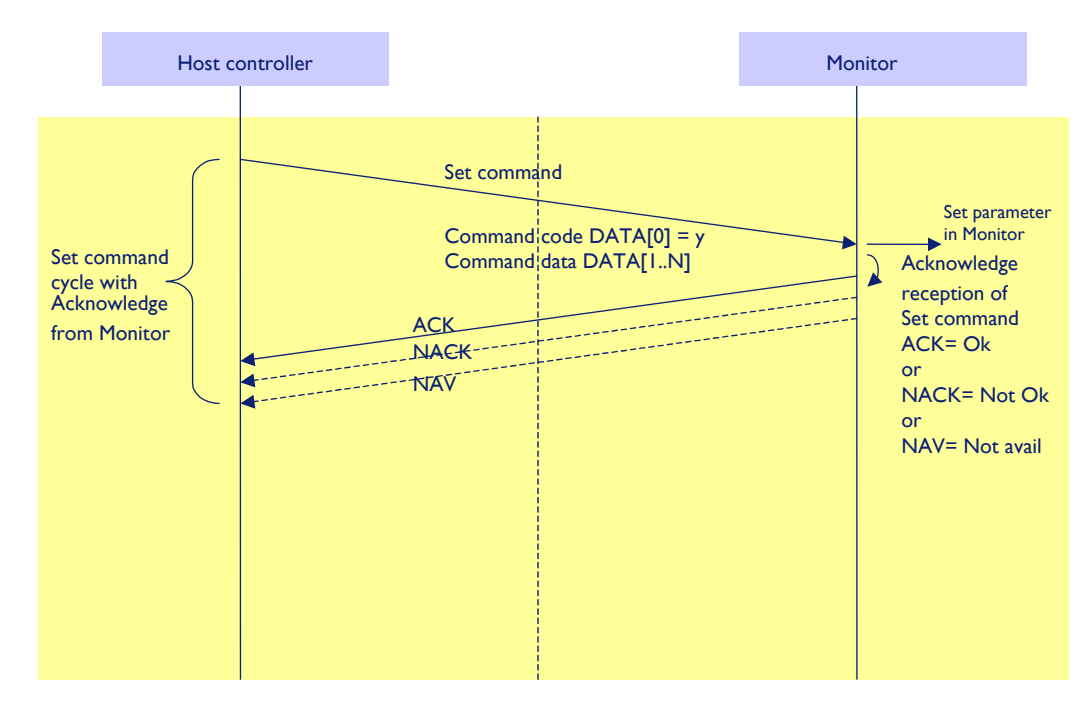

Figure 2: Explanation of mechanism of Set Command.

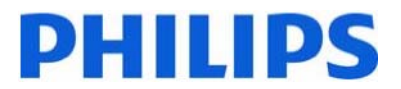

#### *2.3 Command Format*

The RS232 packet format:

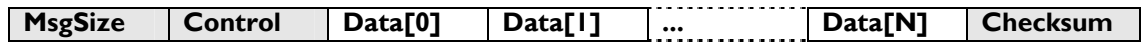

*Every field of packet format consists of one byte – MsgSize = 1 byte, etc.*

In detail:

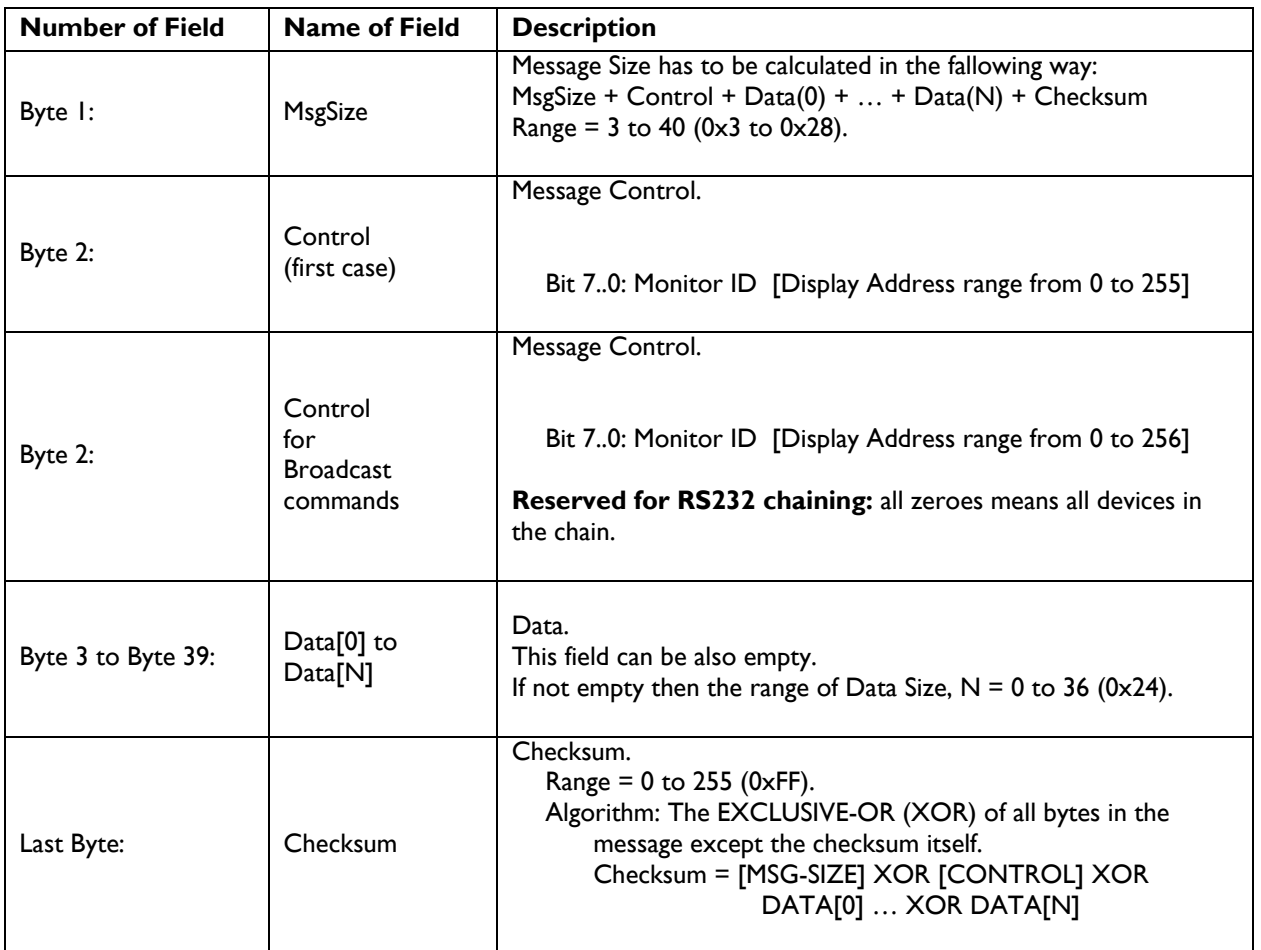

Note1: It is the responsibility of the host control software (or the external RS-232 controller device box) to avoid situations where multiple sets are responding with ACKs or Reports. It can control this aspect when addressing multiple monitors by setting Control. Bit 7 to 0.

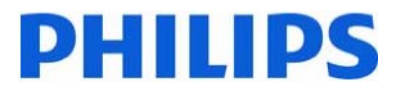

## **3. MESSAGES - SYSTEM**

#### *3.1 Communication Control*

This defines the feedback command from monitor to host controller when it receives the display command from the host controller, depending on the commands availability, the command reported back to host controller can be one of the ACK, NACK or NAV.

#### **Note: there is no reply message when the wrong ID address is being used.**

#### **3.1.1 Message-Report**

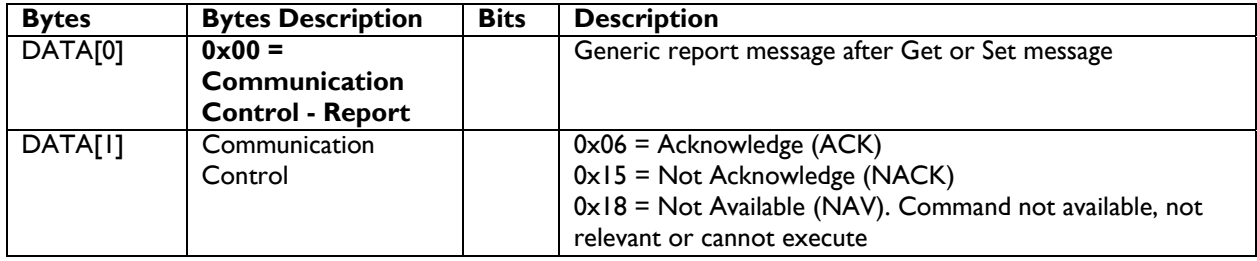

#### *Example ACK reply: (Display address 01)*

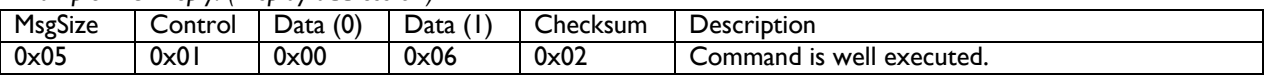

#### *Example NACK reply: (Display address 01)*

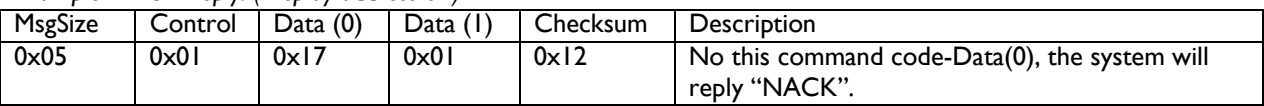

#### *Example NAV reply: (Display address 01)*

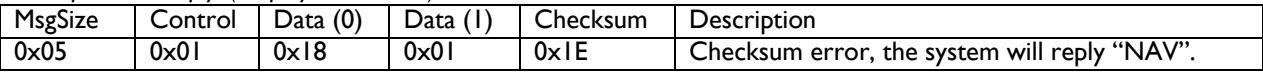

#### *Example NAV reply: (Display address 01)*

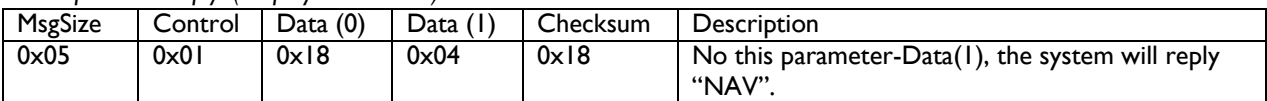

#### *Example NAV reply: (Display address 01)*

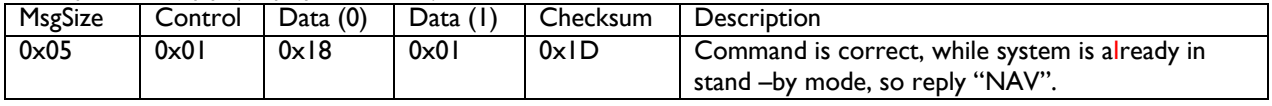

#### *Example No reply: (Display address 01- not active ID)*

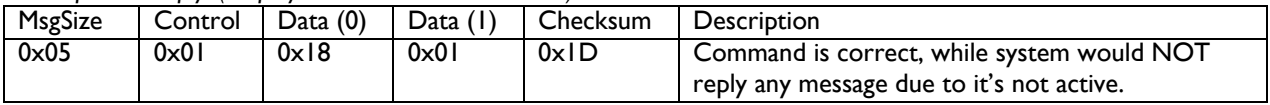

#### *Example No reply: (Display address 00- Broadcast ID)*

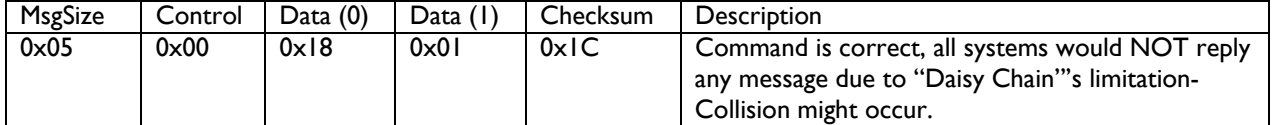

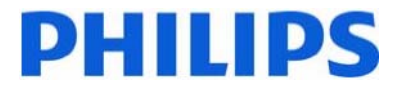

#### *3.2 Platform and Version Labels*

This command provides the SICP protocol version and the display Software version to the host controller.

#### **3.2.1 Message-Get**

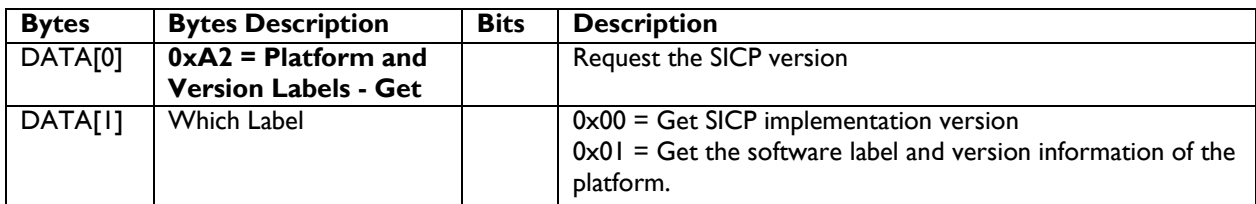

*Example: Get SICP version (Display address 01)* 

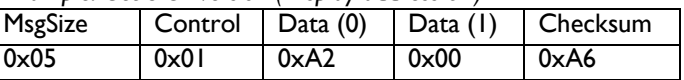

#### **3.2.2 Message-Report**

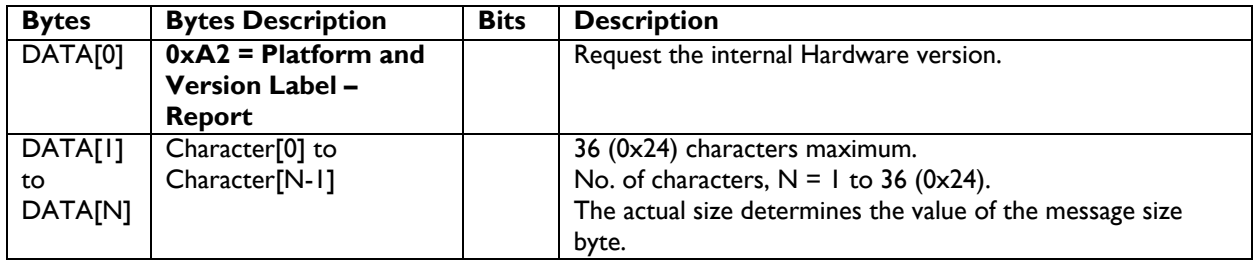

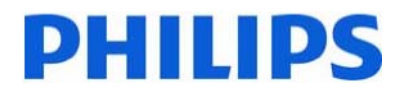

# **4. MESSAGES - GENERAL**

#### *4.1 Power state*

This command is used to set/get the power state as it is defined as below.

#### **4.1.1 Message-Get**

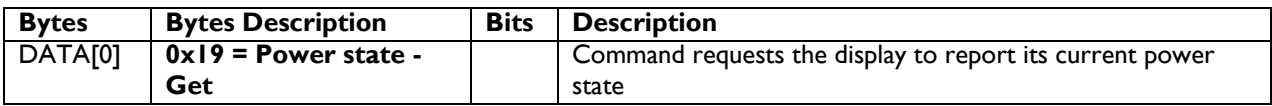

*Example: (Display address 01)* 

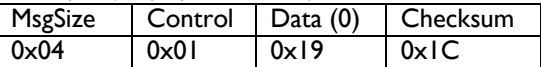

#### **4.1.2 Message-Report**

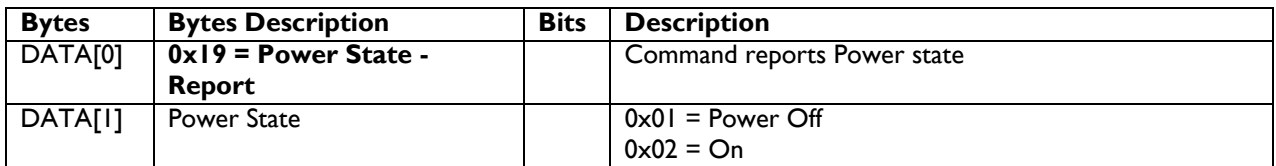

*Example: Power State On (Display address 01)* 

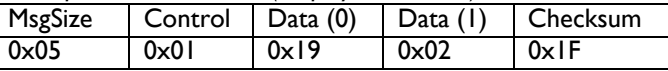

#### **4.1.3 Message-Set**

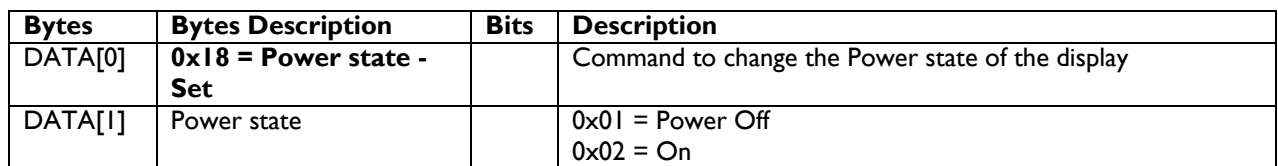

*Example: Power State Deep Sleep (Display address 01)* 

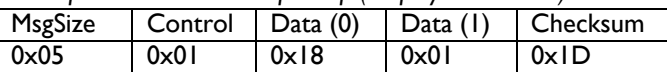

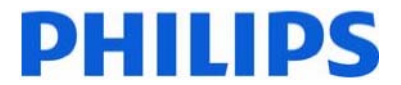

#### *4.2 User Input Control*

The following commands are used to lock/unlock the Remote Control and the Local Keyboard functionality corresponding.

#### **4.2.1 Message-Get**

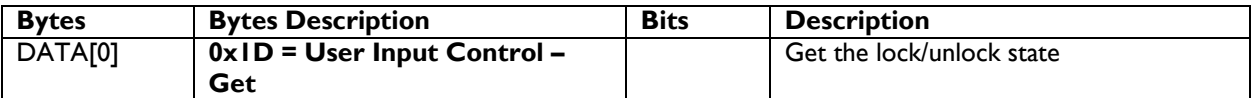

*Example: (Display address 01)* 

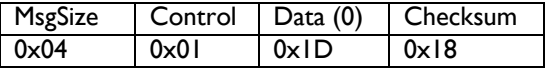

#### **4.2.2 Message-Report**

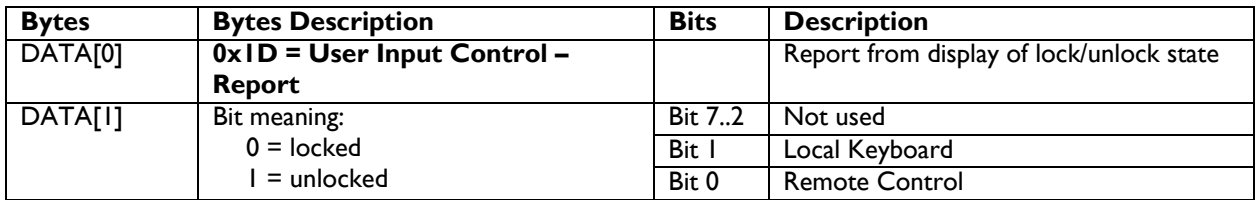

*Example: Lock Keyboard and unlocked Remote Control (Display address 01)* 

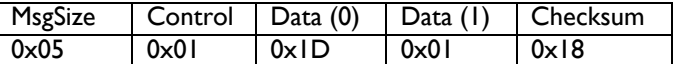

#### **4.2.3 Message-Set**

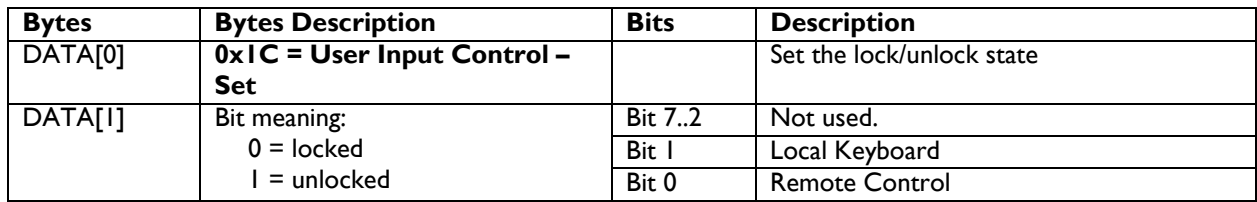

*Example: Unlock local Keyboard and unlock remote control (Display address 01)* 

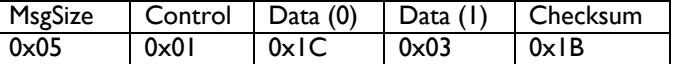

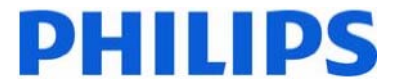

#### *4.3 Power state at Cold Start*

Command is used to set the cold start power state, the cold start power state are updated and stored by this command.

#### **4.3.1 Message-Get**

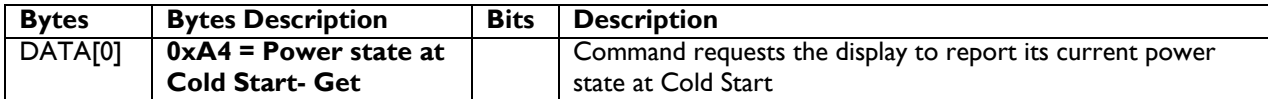

*Example: (Display address 01)* 

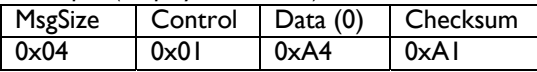

#### **4.3.2 Message-Report**

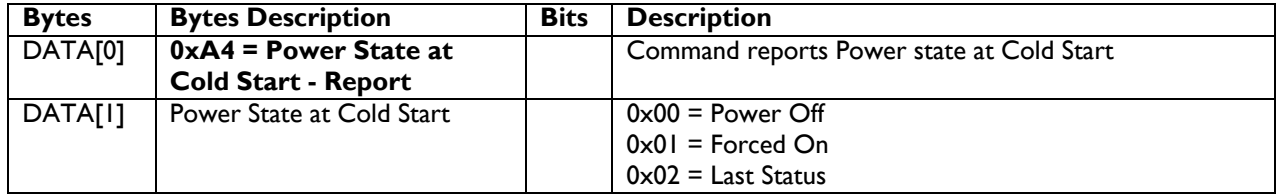

*Example: Power State at Cold Start of display is Forced On (Display address 01)* 

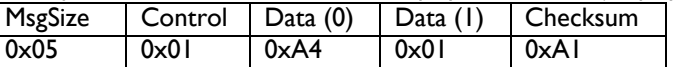

#### **4.3.3 Message-Set**

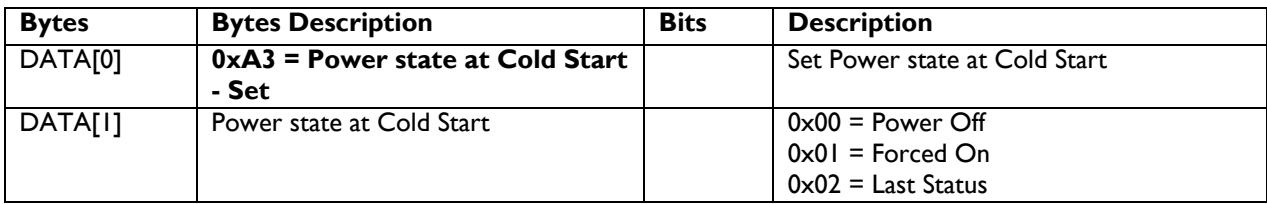

The value is stored and it is applied only when the display starts up from cold start power state the next time: Power Off:

The monitor will be automatically switched to Power Off mode (even if the last status was on) whenever the mains power is turned on or resumed after the power interruption.

Forced On:

The monitor will be automatically switched to ON mode whenever the mains power is turned on or resumed after the power interruption.

Last Status:

The monitor will be automatically switched to the last status (either Power Off or On) whenever the mains power is turned on or resumed after the power interruption.

*Example: Set Power state at cold start to last status (Display address 01)* 

| MsgSize       | Control | Data (0) | $\vert$ Data (1) | Checksum |
|---------------|---------|----------|------------------|----------|
| $0 \times 05$ | 0x01    | 0xA3     | $0 \times 02$    | 0xA5     |

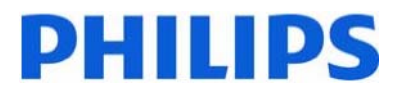

# **5. MESSAGE – INPUT SOURCES**

#### *5.1 Input Source*

This command is used to change the current input source.

#### **5.1.1 Message-Set**

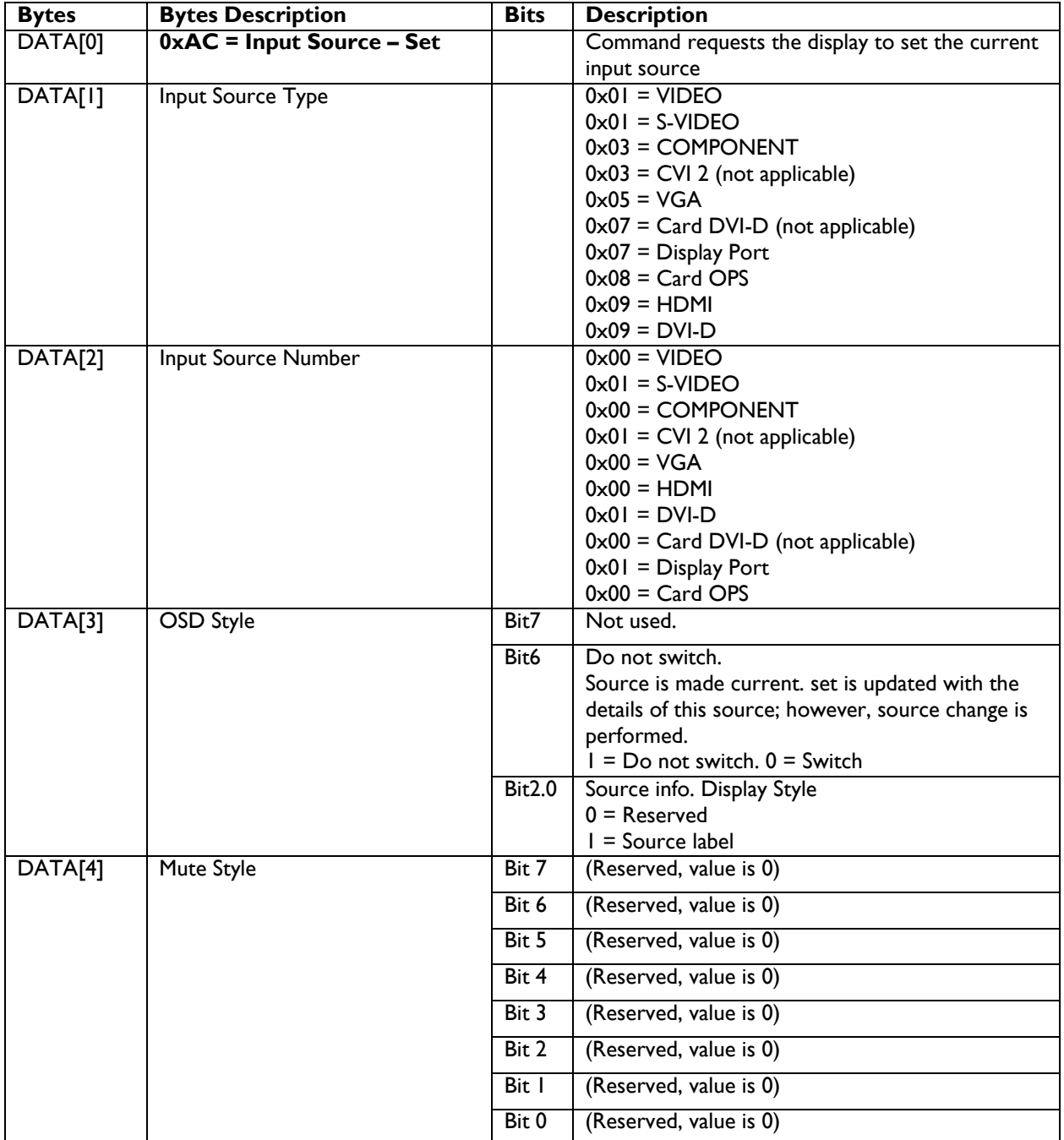

*Example: Set on DVI-D with Source label displaying on OSD (Display address 01)* 

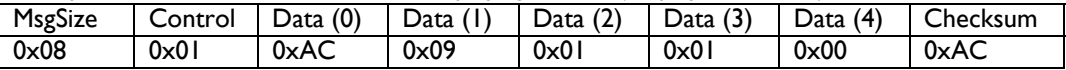

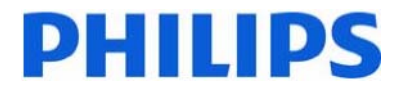

#### *5.2 Current Source*

#### **5.2.1 Message-Get**

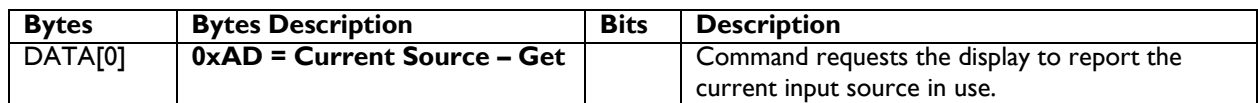

*Example: (Display address 01)* 

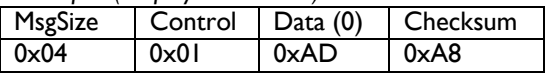

#### **5.2.2 Message-Report**

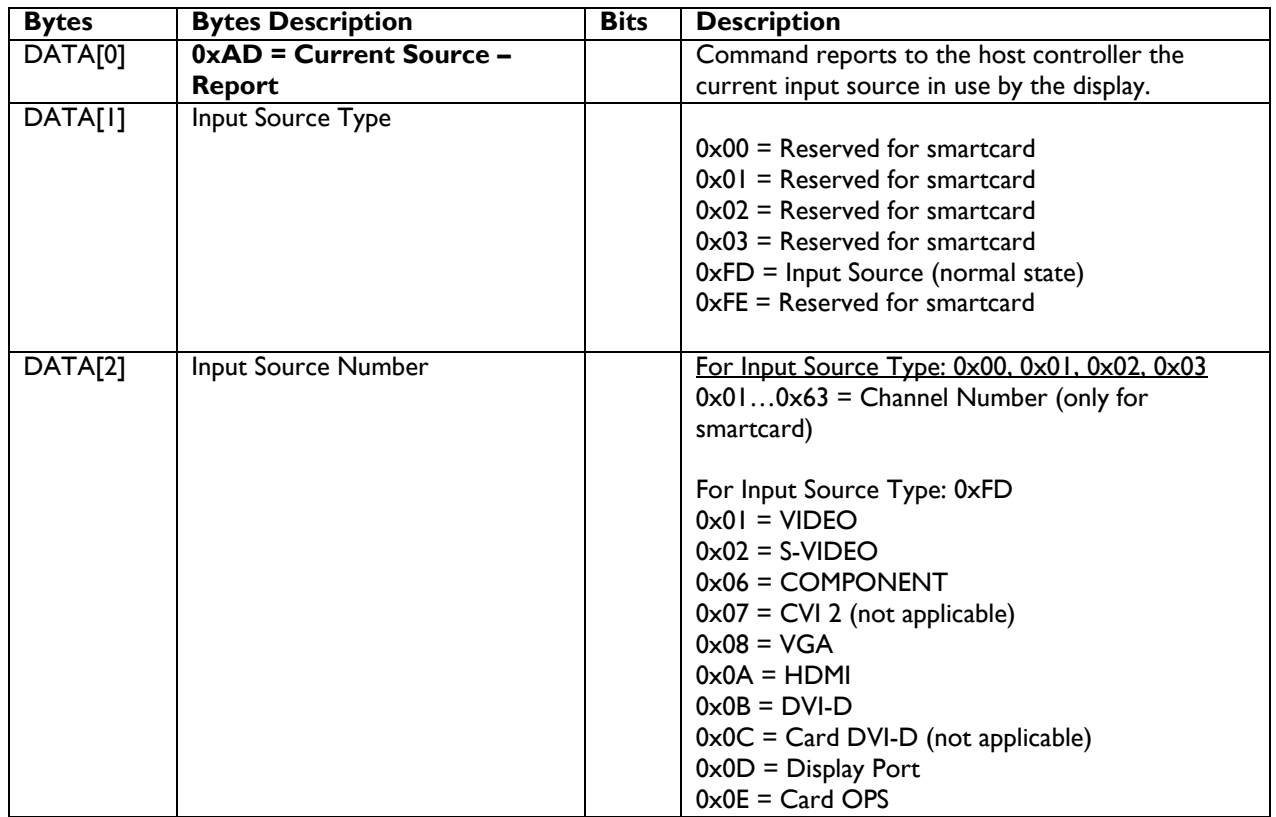

*Example: Current Input Source:* VIDEO *(Display address 01)* 

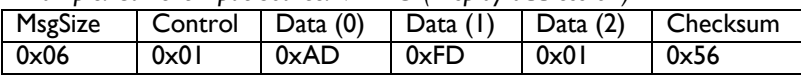

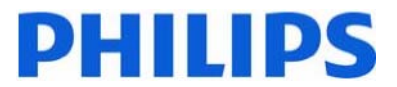

#### *5.3 Auto Signal Detecting*

#### **5.3.1 Message-Get**

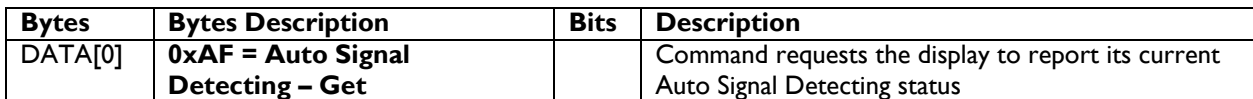

*Example: (Display address 01)* 

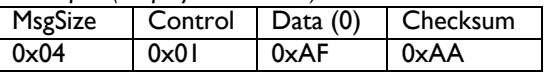

#### **5.3.2 Message-Report**

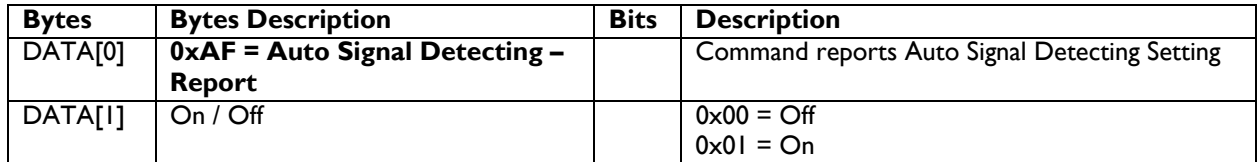

*Example: Current Display settings: Off and On (Display address 01)* 

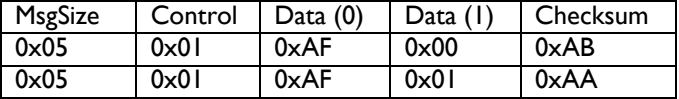

#### **5.3.3 Message-Set**

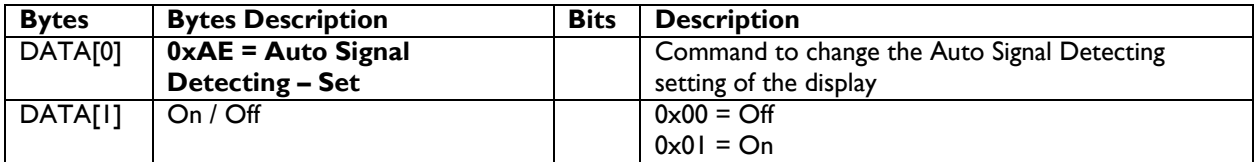

*Example: Set the Display to the fallowing: Auto Signal Detecting Off (Display address 01)* 

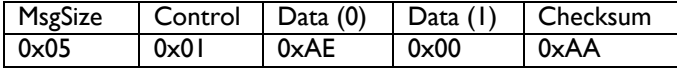

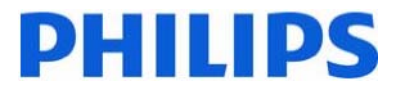

## **6. MESSAGES - VIDEO**

#### *6.1 Video Parameters*

The following commands are used to get/set video parameters as it is defined below.

#### **6.1.1 Message-Get**

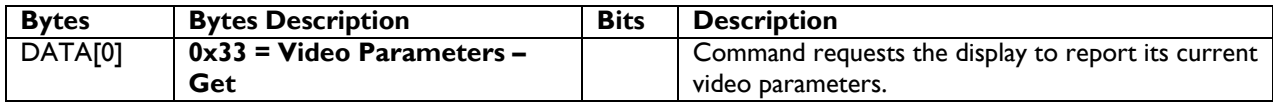

*Example: (Display address 01)* 

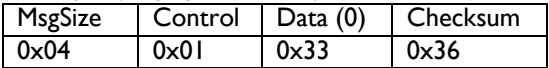

#### **6.1.2 Message-Report**

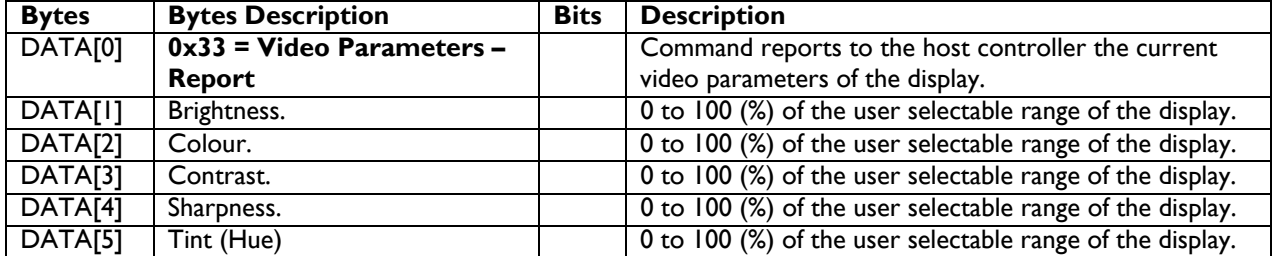

*Example: All video parameters are set to 55 % (0x37) (Display address 01)* 

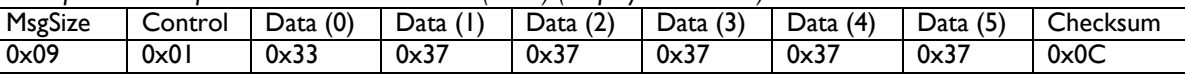

#### **6.1.3 Message-Set**

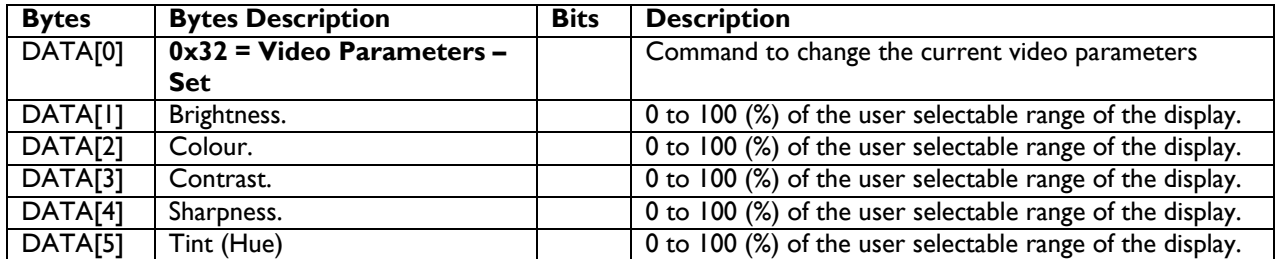

*Example: Set all video parameters to 0x37 (55 %) (Display address 01)* 

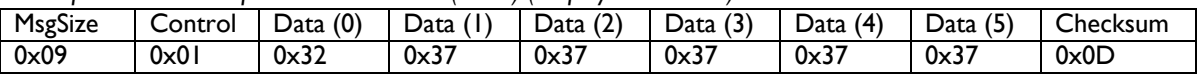

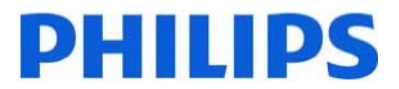

#### *6.2 Picture Format*

This command is used to control the display screen format.

#### **6.2.1 Message-Get**

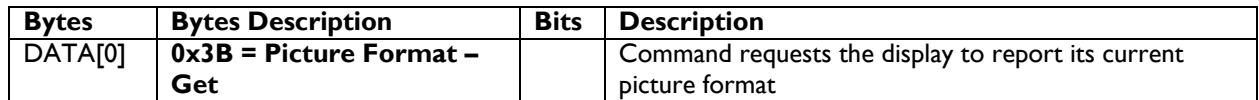

*Example: (Display address 01)* 

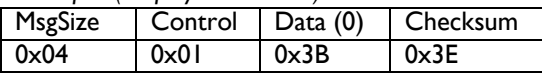

#### **6.2.2 Message-Report**

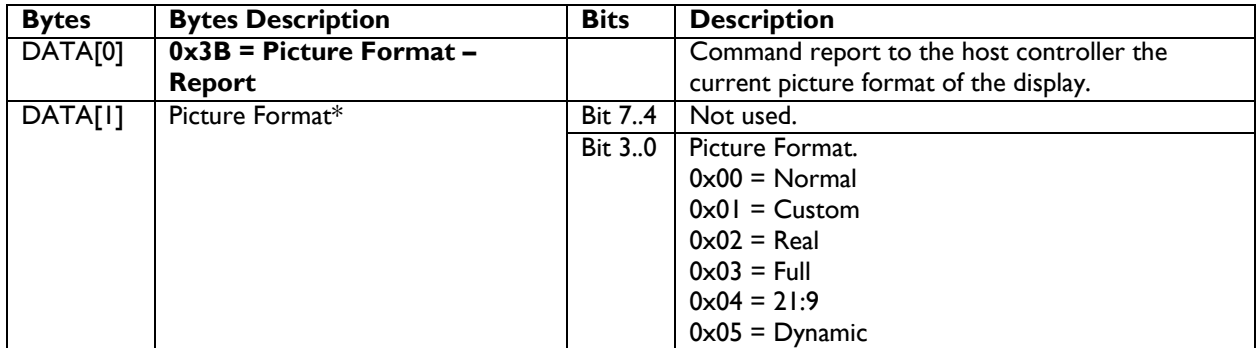

\* For further explanations, please see section 6.2.3 – Message-Set.

*Example: Current Picture Format is Widescreen on Full Display (Display address 01)* 

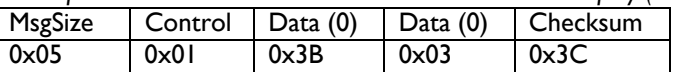

#### **6.2.3 Message-Set**

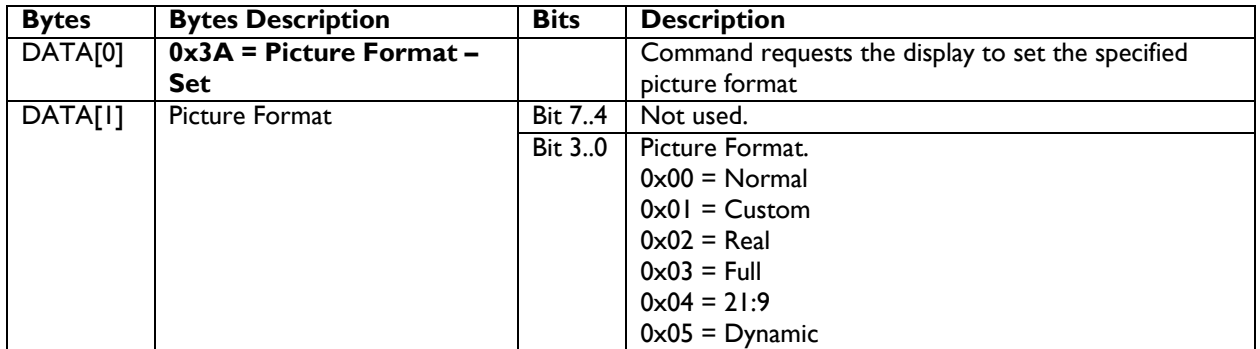

The display shall respond with NAV if it receives a Picture Format that is not relevant to its Display Aspect Ratio.

The display shall ignore the [Picture Format - Set] if it receives a Picture Format that it cannot execute.

*Example: Set Picture Format to Widescreen on Full Display (Display address 01)*

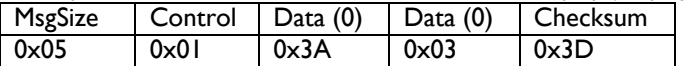

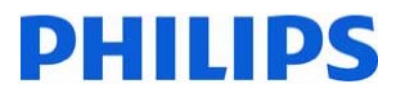

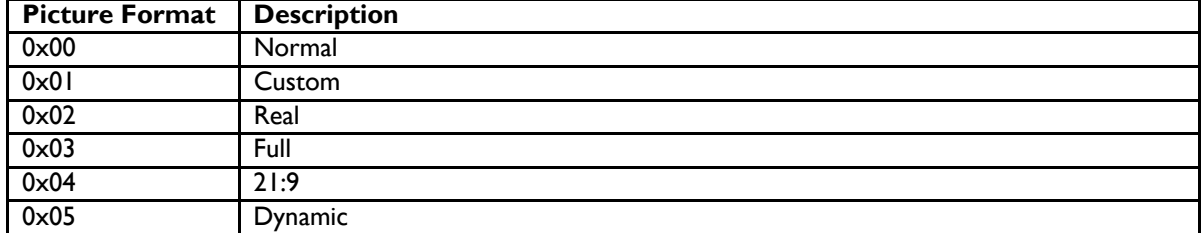

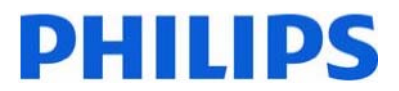

#### *6.3 Picture-in-Picture (PIP)*

This command is used to control PIP on/off with different locations.

#### **6.3.1 Message-Set**

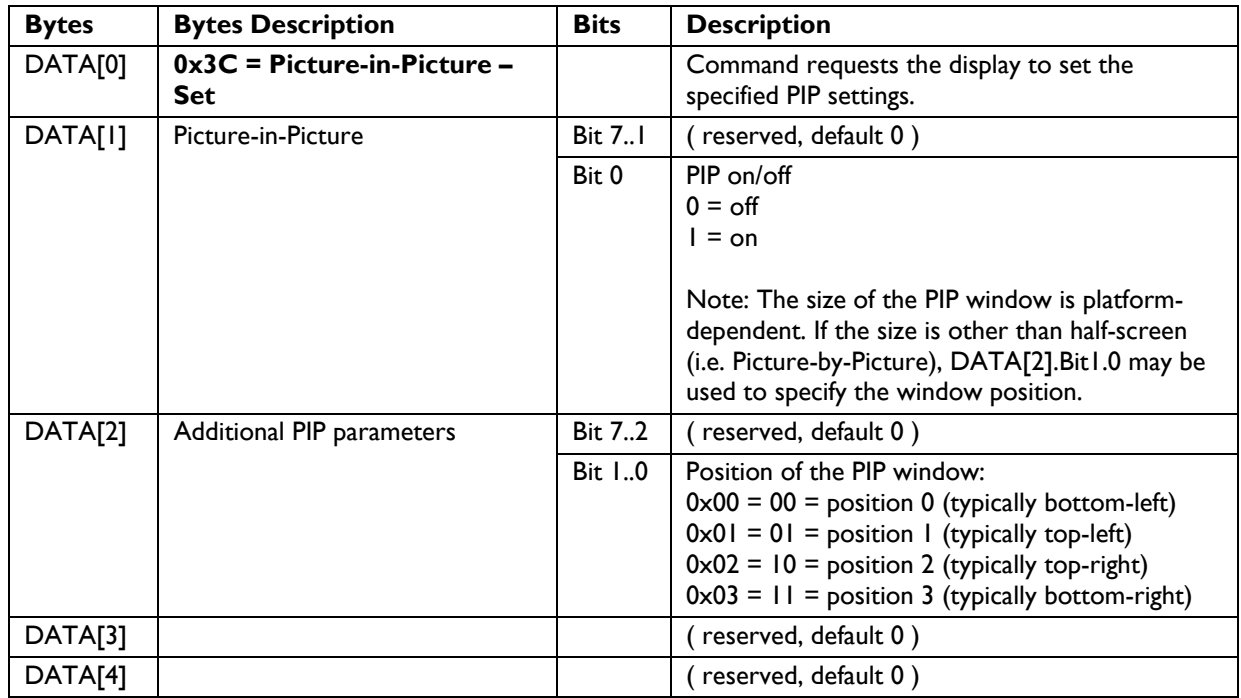

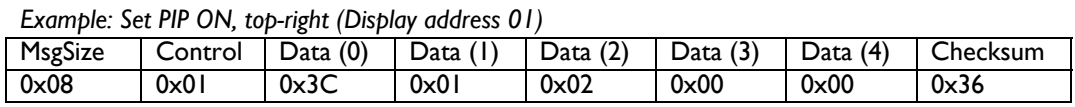

#### **6.3.2 PIP Source**

This is the PIP source selection command

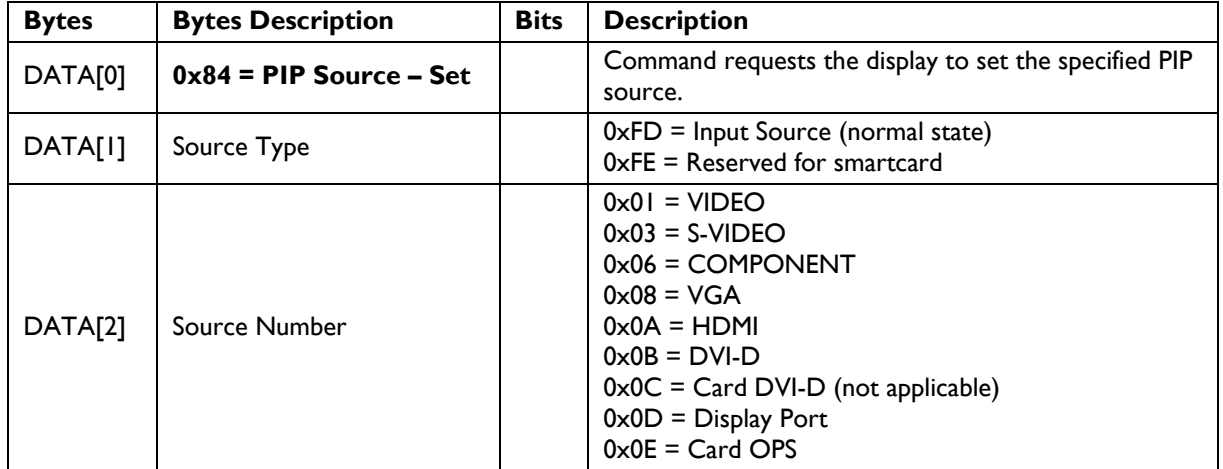

This command is used to select the source for the PIP window before the PIP feature is activated.

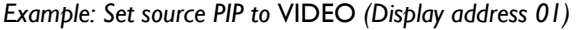

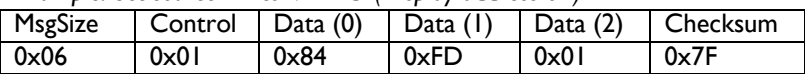

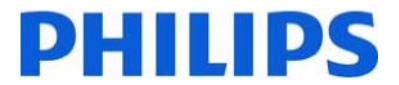

# **7. MESSAGES - AUDIO**

#### *7.1 Audio Parameters*

This command is used to set/get the audio parameters as it is defined as below, and is applicable to BDL4785SL, BDL5585XL, and BDL6450AT only.

#### **7.1.1 Message-Get**

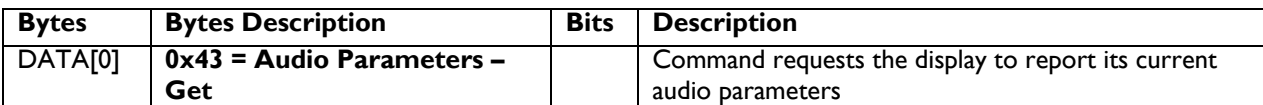

*Example: (Display address 01)* 

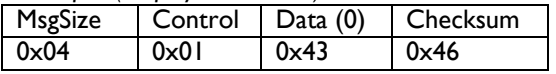

#### **7.1.2 Message-Report**

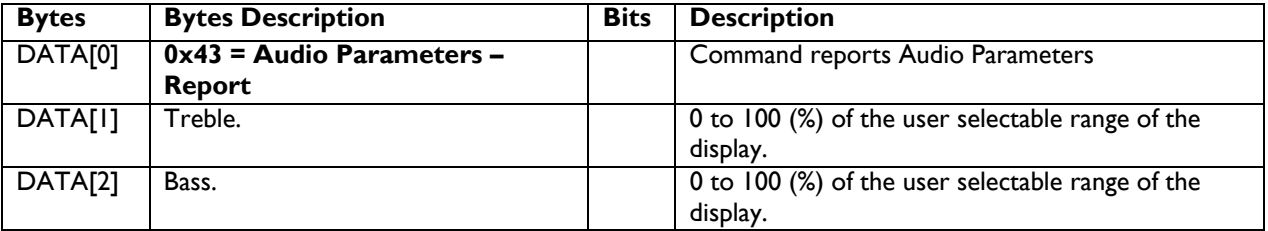

*Example: Current Display settings: Treble:80% (0x50) , Bass:93% (0x5D) (Display address 01)* 

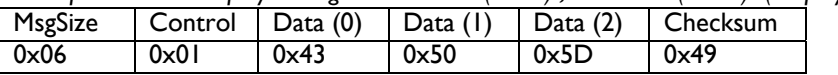

#### **7.1.3 Message-Set**

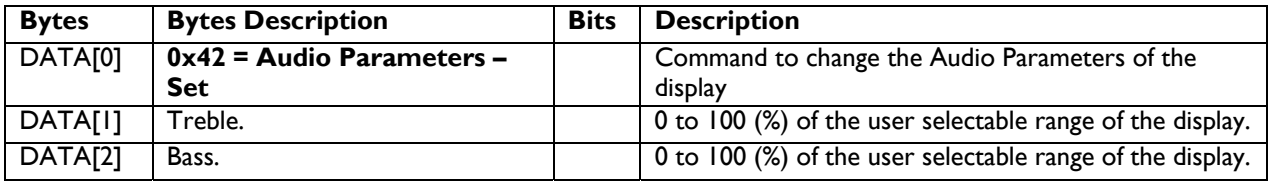

The interface to set Software must be such that they modify the variables representing these current parameters

*Example: Set the Display to the fallowing: Treble:77% (0x4D) , Bass:77% (0x4D) (Display address 01)* 

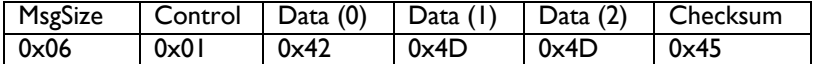

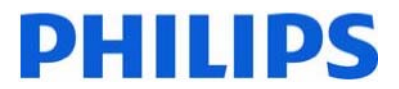

#### *7.2 Volume*

This command is used to set/get the Volume as it is defined as below.

#### **7.2.1 Message-Get**

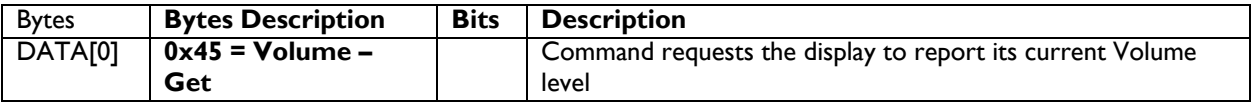

The interface to set Software must be such that they also modify the variables representing these current parameters.

To mute the display, send Volume = 0. This command does not overwrite the system mute status of the display.

*Example: (Display address 01)* 

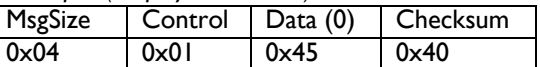

#### **7.2.2 Message-Report**

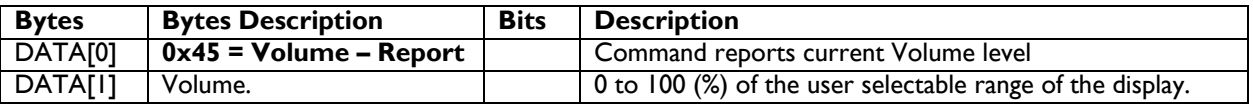

*Example: Current Display settings: Volume:77% (0x4D) (Display address 01)* 

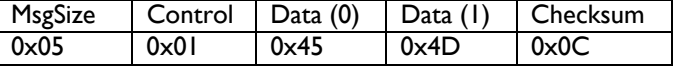

#### **7.2.3 Message-Set**

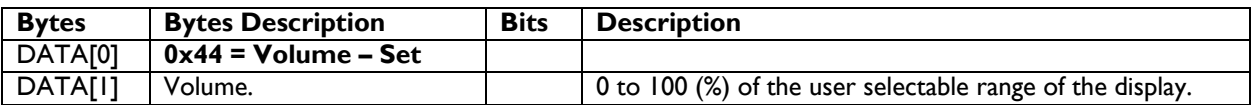

*Example: Set the Display Volume to 77% (0x4D) (Display address 01)* 

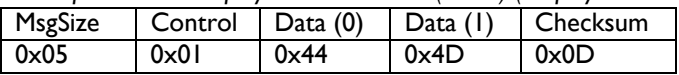

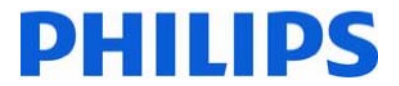

#### *7.3 Volume Limits*

This command is used to set the volume limit (minimum, maximum and switch on volume).

#### **7.3.1 Message-Set**

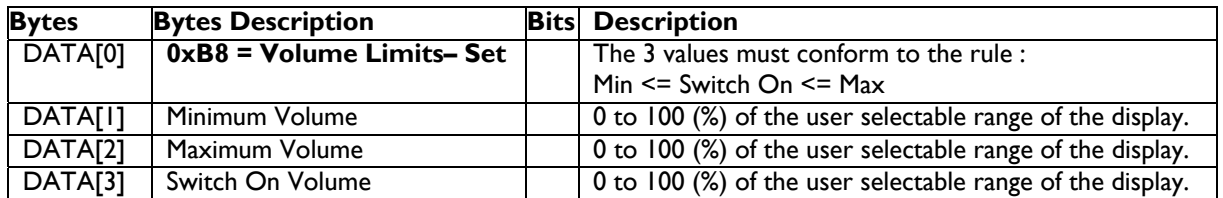

*Example: Set the Display to the following: 10% (0x0A), 77% (0x4D), 50% (0x32) (Display address 01)*

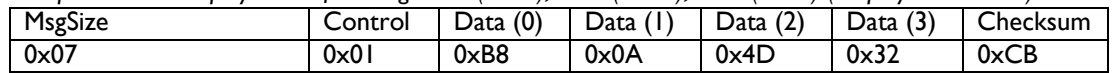

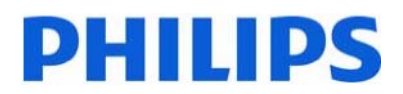

### **8. MISCELLANEOUS**

#### *8.1 Operating Hours*

The command is used to record the working hours of the display.

#### **8.1.1 Message-Get**

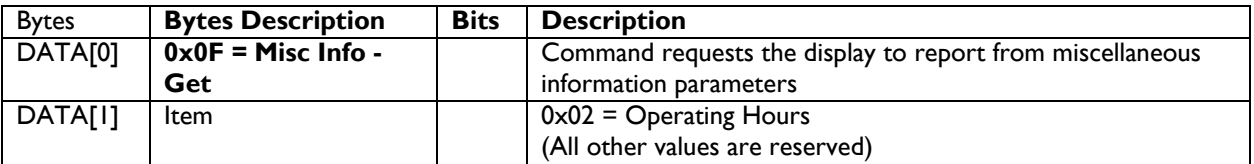

*Example: (Display address 01)* 

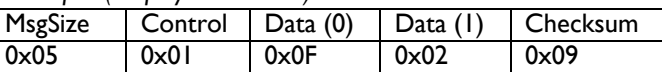

#### **8.1.2 Message-Report**

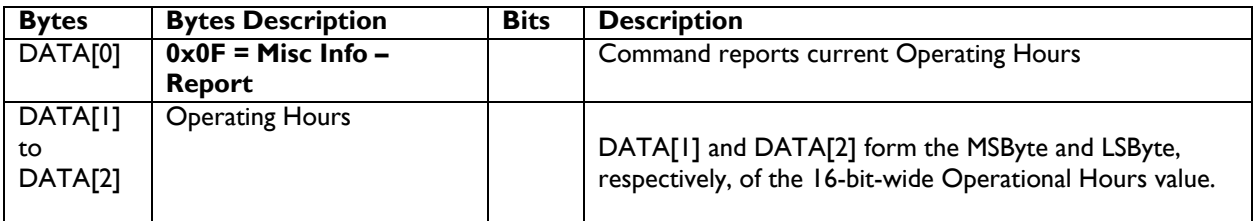

*Example: Current Display Operation Hours counter value (Display address 01)* 

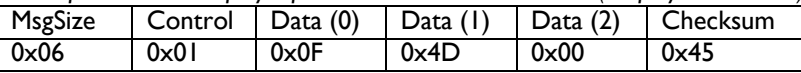

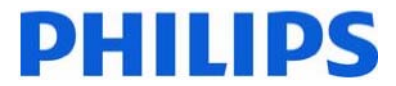

#### *8.2 Power Saving Mode*

This command is used for dimming back light power consumption control. Different levels of power consumptions can be achieved by using this command.

#### **8.2.1 Message-Set**

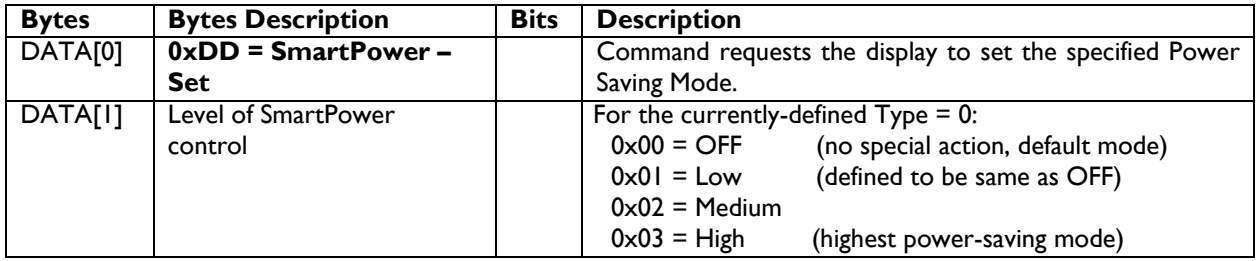

*Example: Set the Display to Medium SmartPower Level (Display address 01)* 

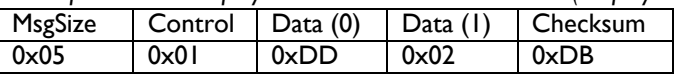

Note1: This command controls the level of power-saving when the display is active-on.

Note2: Exactly how this feature is implemented, or whether it can be done at all, depends on the platform. It is possible that the picture-quality might be compromised as a trade-off.

#### *8.3 Auto Adjust*

This command works for VGA (host controller) video auto adjust.

#### **8.3.1 Message-Set**

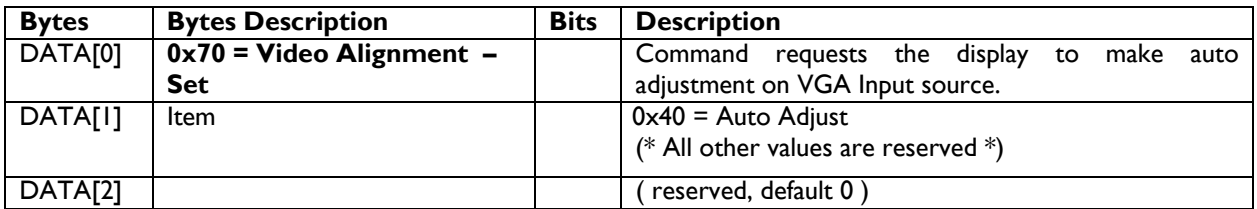

*Example: (Display address 01)* 

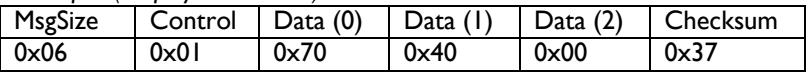

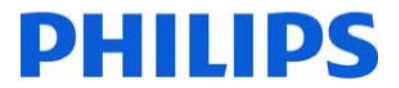

#### *8.4 Temperature Sensors*

#### **8.4.1 Message-Get**

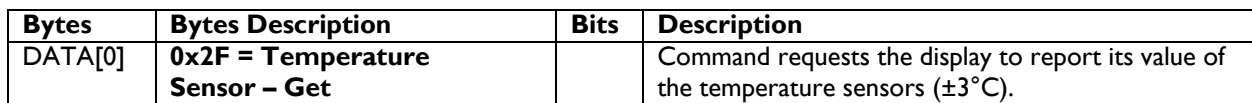

*Example: (Display address 01)* 

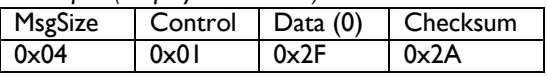

#### **8.4.2 Message-Report**

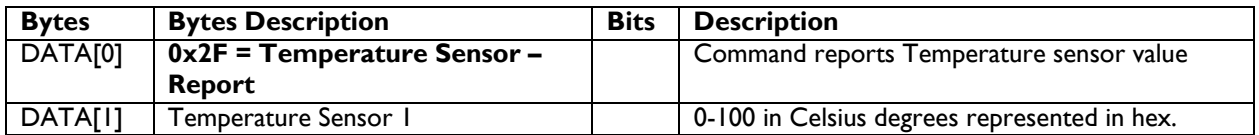

*Example: Current Temp Sensor read out: Sensor 1 = 28°C (Display address 01)* 

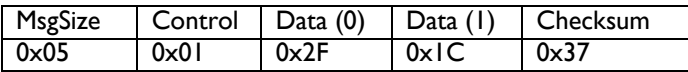

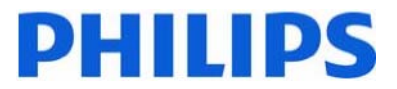

#### *8.5 Serial Code*

#### **8.5.1 Message-Get**

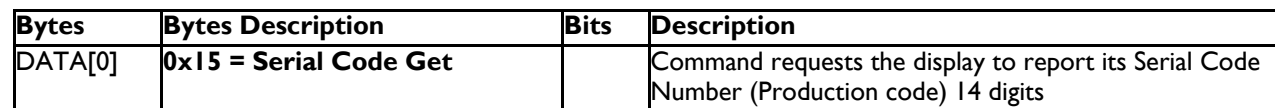

*Example: (Display address 01)* 

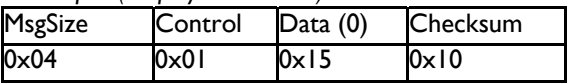

#### **8.5.2 Message-Report**

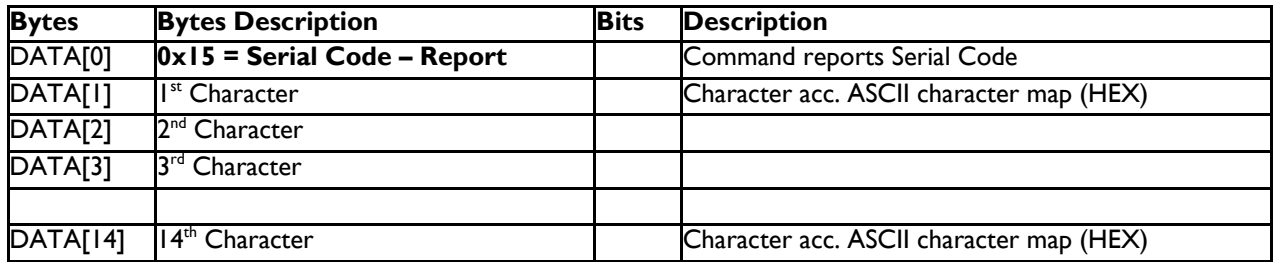

#### *Example: Current Display settings: Serial Code = HA1A0917123456 (Display address 01)*

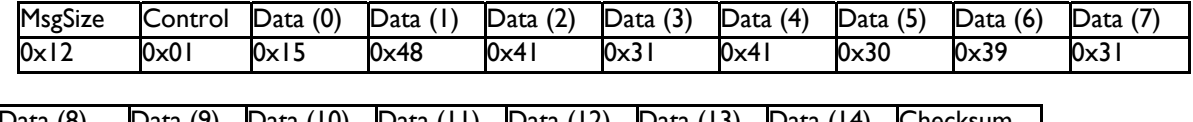

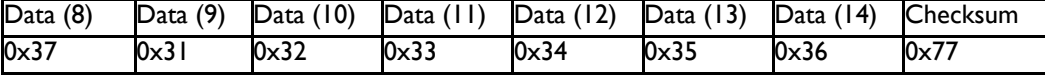

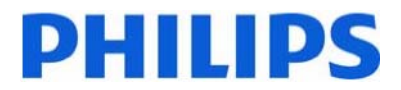

#### *8.6 Tiling*

The command is used to set/get the tiling status as it is defined as below.

#### **8.6.1 Message-Get**

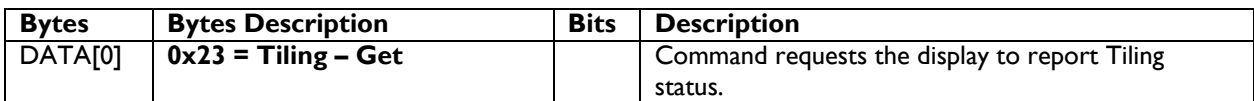

*Example: (Display address 01)* 

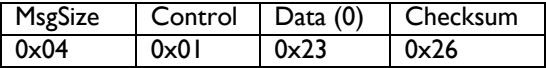

#### **8.6.2 Message-Report**

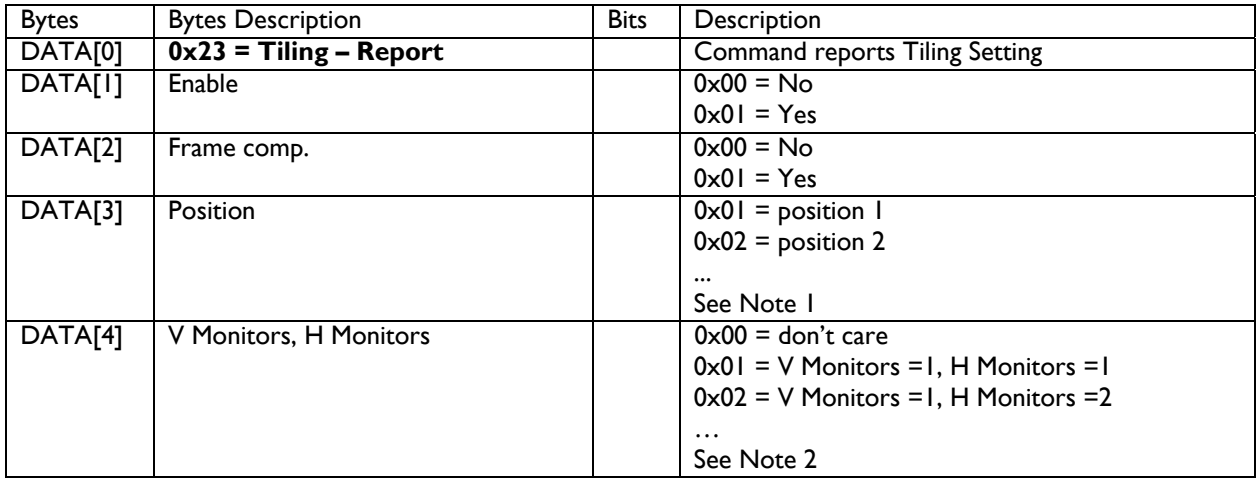

Note 1:

(1) For BDL4675XU/BDL4681XU/BDL5585XL, the maximum Position value is 150 (hexadecimal value is 0x96).

(2) For BDL4230E/BDL4230ET/BDL6551V/BDL6531E/BDL6450AT/BDL4651VH/BDL5530EL/BDL4785SL/ BDL5585XL, the maximum Position value is 25 (hexadecimal value is 0x19).

(3) The Position is counted from left to right, then up to down in the Tiling Wall.

Example: See Figure 3 for the hexadecimal Position value in a 4x3 (H Monitors x V Monitors) Tiling Wall. Example: See Figure 4 for the hexadecimal Position value in a 5x5 (H Monitors x V Monitors) Tiling Wall. Example: See Figure 5 for the hexadecimal Position value in a 15x10 (H Monitors x V Monitors) Tiling Wall.

Note 2:

(1) For BDL4675XU/BDL4681XU/BDL5585XL, the maximum H Monitors are 15 and the maximum V

Monitors are 10. The formulas for DATA[4], V Monitors, and H Monitors are as follows:

H Monotirs = MOD(Data[4], 15) (Data[4]  $\div$  15, take the remainder)

V Monitors =  $INT(Data[4], 15) + 1$  (Data[4] ÷ 15, take the quotient and plus one) Data[4]= (V Monitors – 1)  $\times$  15 + H Monitors

Example: If H Monitors = 12 and V Monitors = 6, the Data[4] value will be  $(6-1) \times 15 + 12 = 87$ (2) For BDL4230E/BDL4230ET/BDL6551V/BDL6531E/BDL6450AT/BDL4651VH/BDL5530EL/BDL4785SL/ BDL5585XL, the maximum H Monitors and V Monitors are 5, and the formulas for DATA[4], V Monitors, and H Monitors are as follows:

H Monotors = MOD(Data[4], 5) (Data[4]  $\div$  5, take the remainder) V Monitors =  $INT(Data[4], 5) + 1$  (Data[4] ÷ 5, take the quotient and plus one) Data[4]= (V Monitors – 1)  $\times$  5 + H Monitors Example: If H Monitors = 4 and V Monitors = 3, the Data[4] value will be  $(3-1) \times 5 + 4 = 14$ .

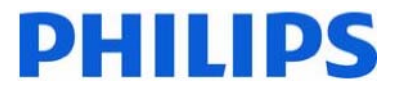

*Example for BDL4675XU, Display address 01, Set the display as follows: Tiling enabled: Yes Frame comp.: No Position: 2 H Monitors: 3 V monitors: 2*  Data[4] value will be:  $(2-1) \times 15 + 3 = 18$  (hex value: 0x12) MsgSize Control Data[0] Data (1) Data (2) Data (3) Data (4) Checksum 0x08 0x01 0x23 0x01 0x00 0x02 0x12 0x3B

*Example for BDL4230E, Display address 01 Set the display as follows: Tiling enabled: Yes Frame comp.: No Position: 2 H Monitors: 3 V monitors: 2*  Data[4] value will be:  $(2-1) \times 5 + 3 = 8$ 

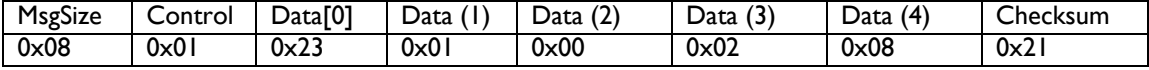

Figure 3. The hexadecimal Position value in a 4x3 (H Monitors x V Monitors) Tiling Wall.

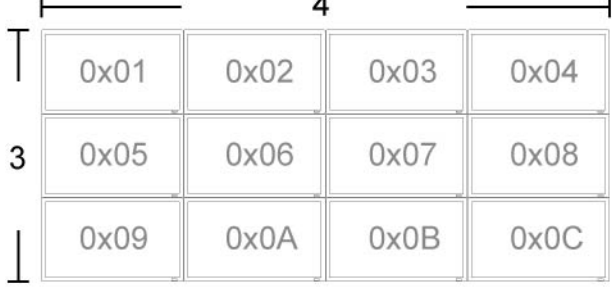

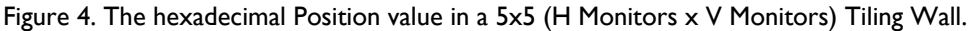

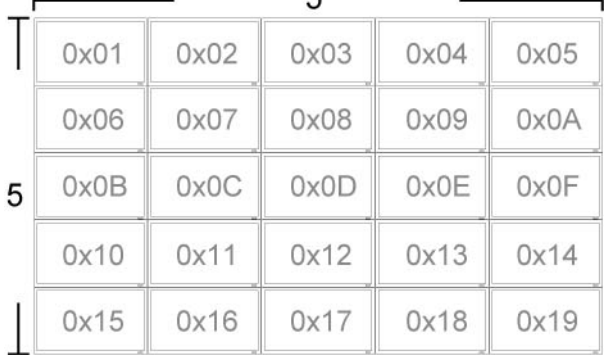

Figure 5. The hexadecimal Position value in a 15x10 (H Monitors x V Monitors) Tiling Wall.

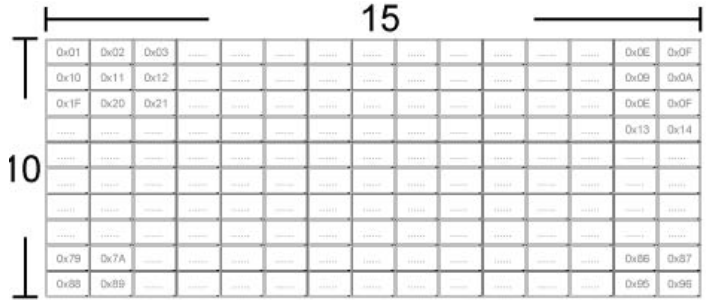

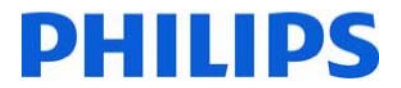

#### **8.6.3 Message-Set**

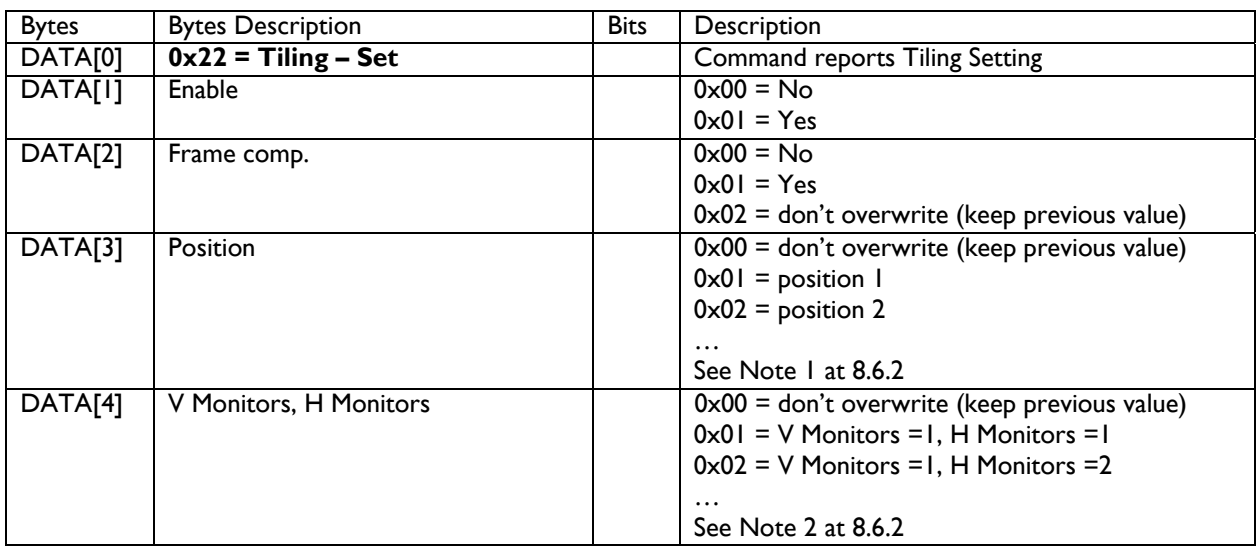

*Example for BDL4675XU, Display address: 01 Set the display as follows: Tiling enabled: Yes Frame comp.: No Position: 2 H Monitors: 3 V monitors: 2*  Data[4] value will be  $(2-1) \times 15 + 3 = 18$  (hex value: 0x12) MsgSize | Control | Data[0] | Data (1) | Data (2) | Data (3) | Data (4) | Checksum

0x08 0x01 0x22 0x01 0x00 0x02 0x12 0x3A *Example for BDL4675XU, Display address 01* 

*Set the display as follows:* 

*Tiling enabled: Yes* 

*Frame comp., Position, H Monitors, V Monitors: Keep as before* 

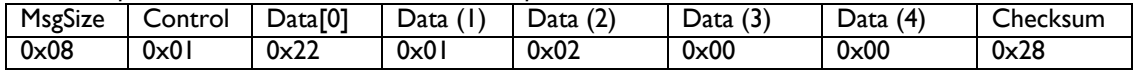

*Example for BDL4230E, Display address 01 Set the display as follows: Tiling enabled: Yes Frame comp.: No Position: 2 H Monitors: 3 V monitors: 2* 

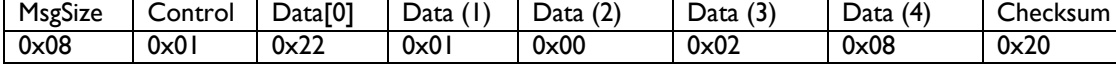

*Example for BDL4230E, Display address 01* 

*Set the display as follows:* 

*Tiling enabled: Yes* 

*Frame comp., Position, H Monitors, V Monitors: Keep as before*

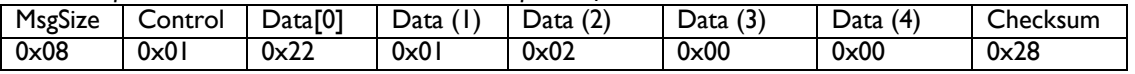

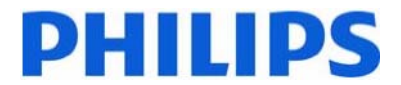

#### *8.7 Light Sensor*

The command is used to set/get the light sensor status as it is defined as below.

#### **8.7.1 Message-Get**

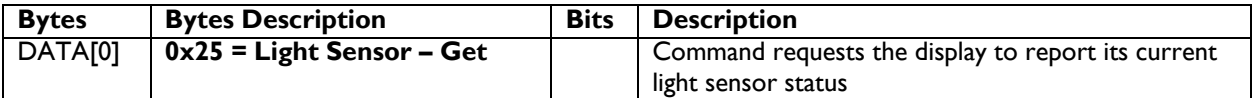

*Example: (Display address 01)* 

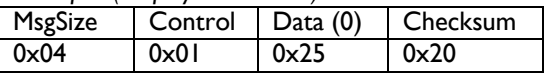

#### **8.7.2 Message-Report**

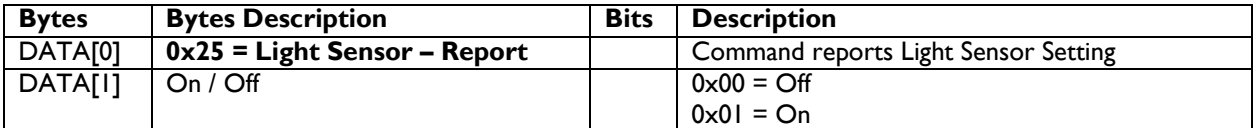

*Example: Current Display settings: Off and On (Display address 01)* 

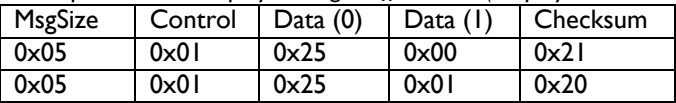

#### **8.7.3 Message-Set**

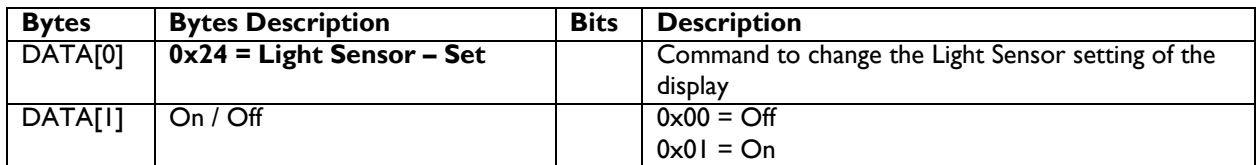

*Example: Set the Display to the fallowing: Light Sensor Off (Display address 01)* 

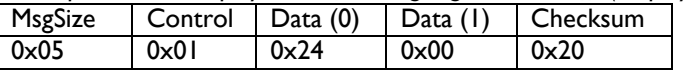

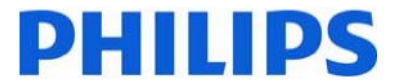

#### *8.8 OSD Rotating*

The command is used to set/get the OSD menu direction as it is defined as below.

#### **8.8.1 Message-Get**

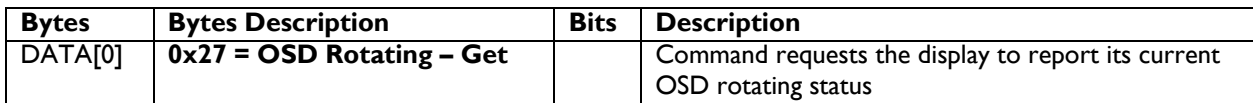

*Example: (Display address 01)* 

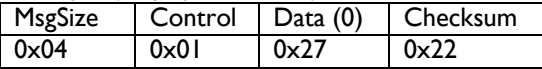

#### **8.8.2 Message-Report**

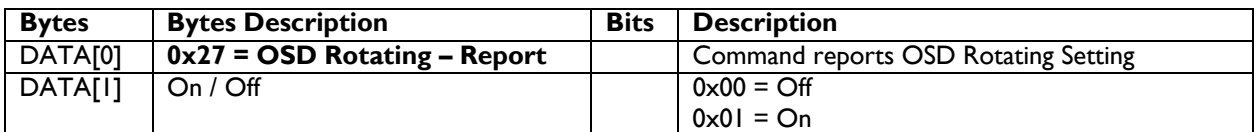

*Example: Current Display settings: Off and On (Display address 01)* 

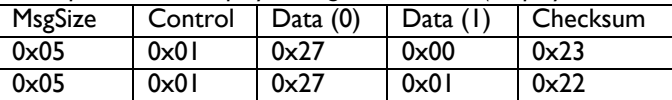

#### **8.8.3 Message-Set**

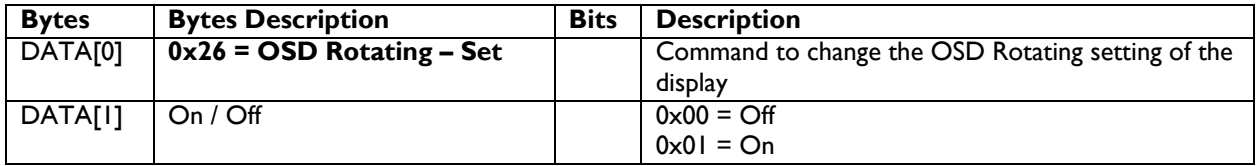

*Example: Set the Display to the fallowing: OSD Rotating Off (Display address 01)* 

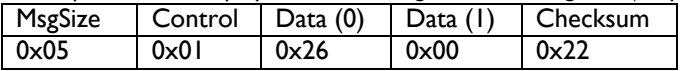

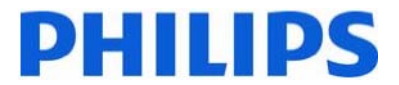

#### *8.9 MEMC Effect*

The command is used to set/get the MEMC effects as it is defined as below, and is applicable to BDL4785SL and BDL5530EL only.

#### **8.9.1 Message-Get**

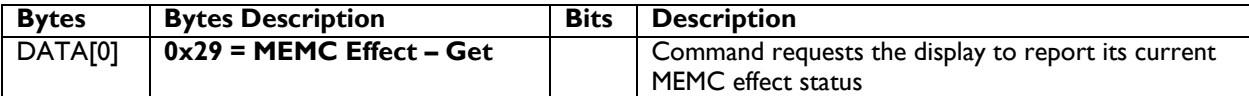

*Example: (Display address 01)* 

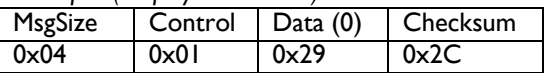

#### **8.9.2 Message-Report**

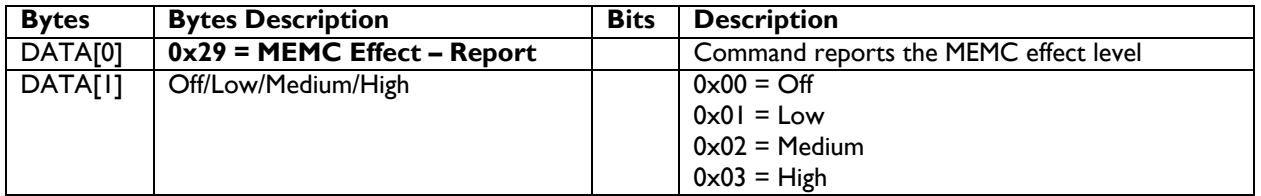

*Example: Current Display MEMC settings: Off (Display address 01)* 

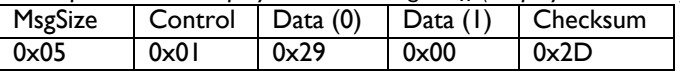

#### **8.9.3 Message-Set**

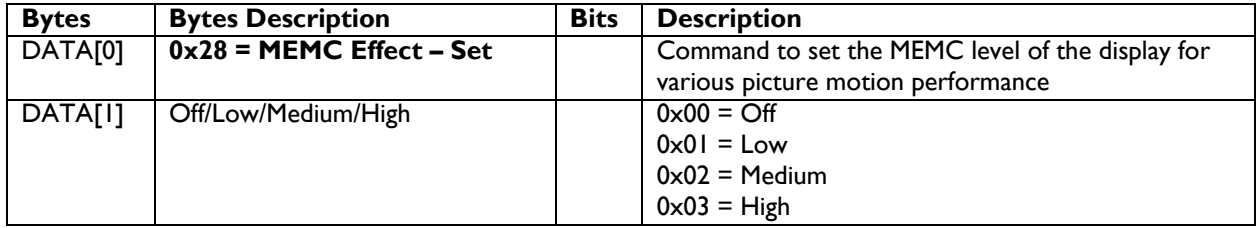

*Example: Set the Display to the fallowing: MEMC Effect Off (Display address 01)* 

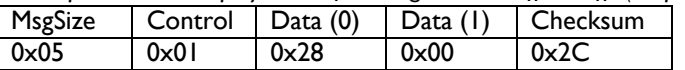

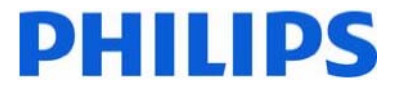

#### *8.10 Touch Feature*

The command is used to set/get the Touch Feature as it is defined as below, and is applicable to BDL4230ET and BDL6450AT only.

#### **8.10.1 Message-Get**

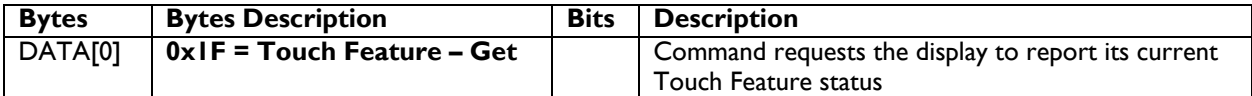

*Example: (Display address 01)* 

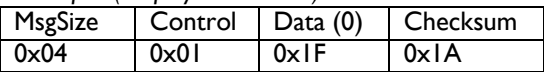

#### **8.10.2 Message-Report**

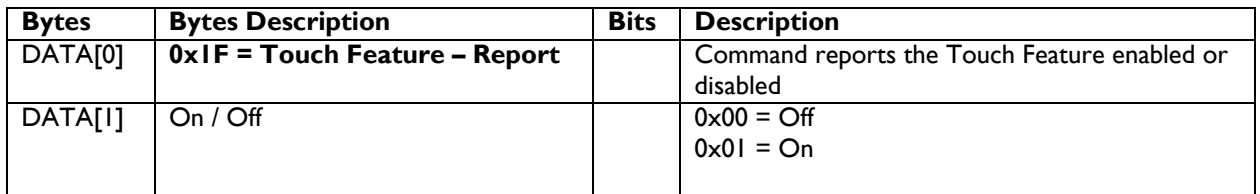

*Example: Current Display Touch Feature settings: Off (Display address 01)* 

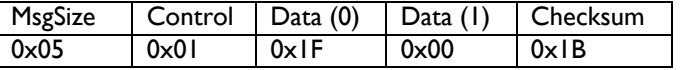

### **8.10.3 Message-Set**

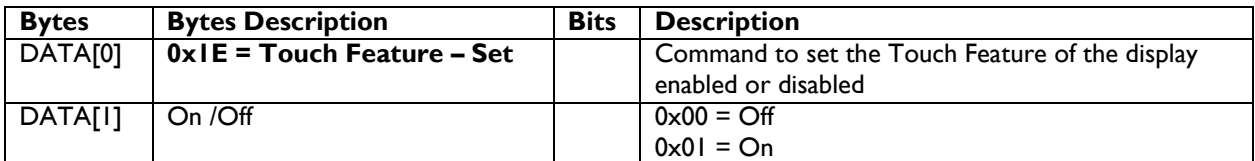

*Example: Set the Display to the fallowing: Touch Feature Off (Display address 01)* 

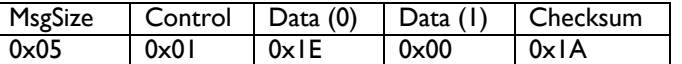

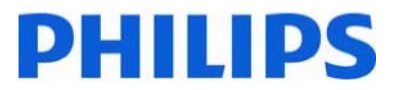

# **9. Command summary**

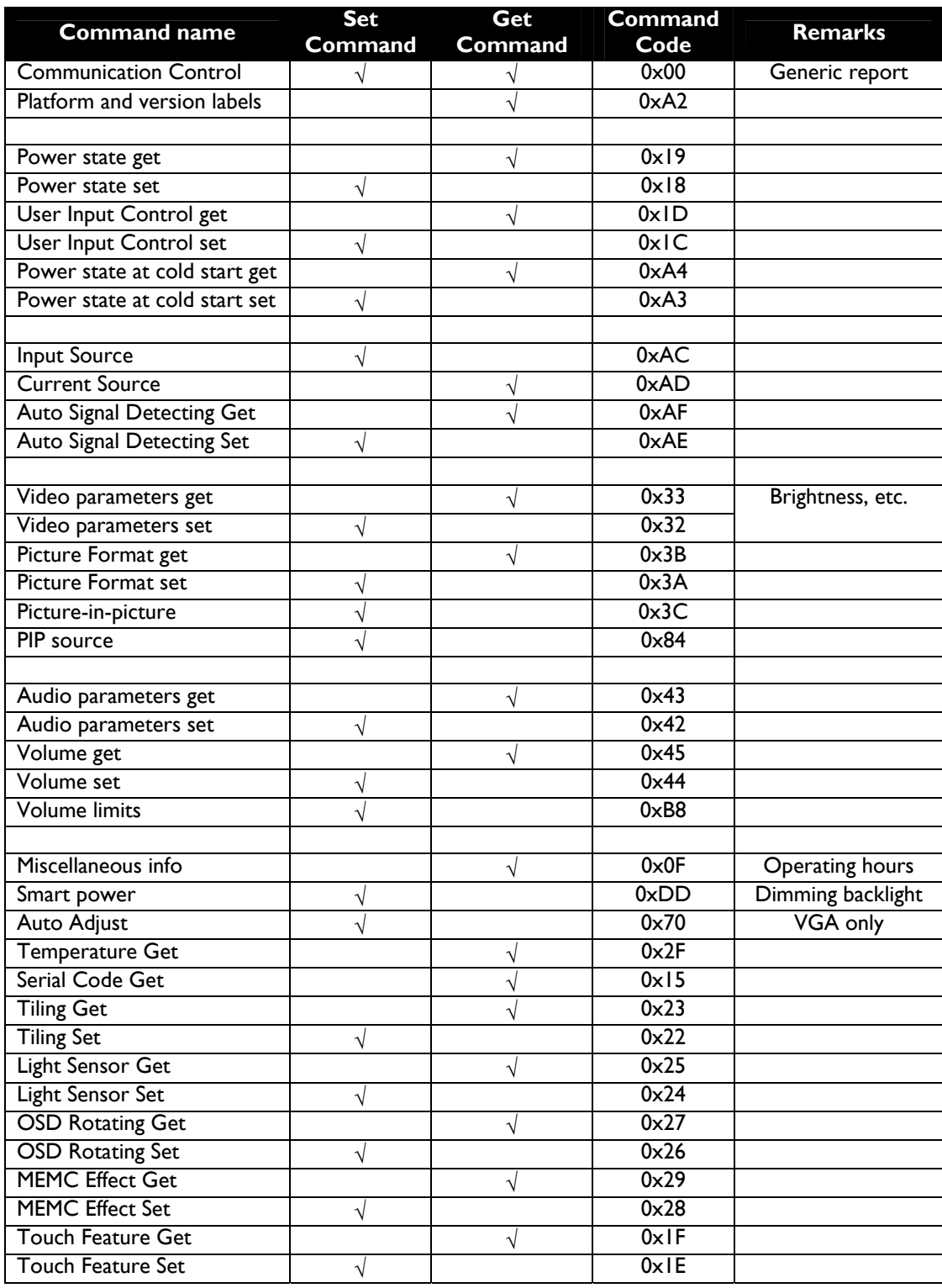

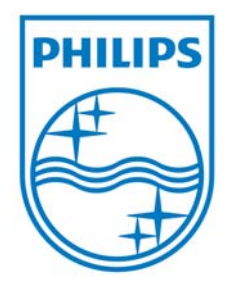

2011 © Koninklijke Philips Electronics N.V. All rights reserved.

Philips and the Philips Shield Emblem are registered trade marks of<br>Koninklijke Philips Electronics N.V. and are used under license from<br>Koninklijke Philips Electronics N.V.

Specifications are subject to change without notice.